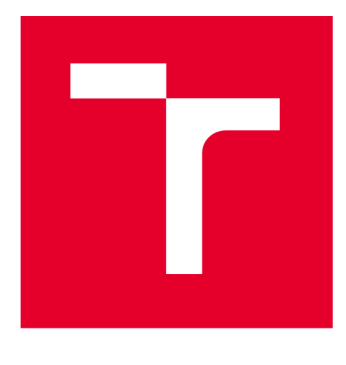

# **VYSOKÉ UCENI TECHNICKE V BRNE**

BRNO UNIVERSITY OF TECHNOLOGY

### **FAKULTA STROJNÍHO INŽENÝRSTVÍ**

FACULTY OF MECHANICAL ENGINEERING

### **ENERGETICKÝ ÚSTAV**

ENERGY INSTITUTE

### **METODY ZPRACOVÁNÍ OBRAZU V APLIKACI NA KÁRMÁNOVY VÍRY**

IMAGE PROCESSING METHODS IN APPLICATION TO KÁRMÁN VORTICES

**DIPLOMOVÁ PRÁCE** 

MASTER'S THESIS

AUTHOR

**AUTOR PRÁCE Bc. Petr Šimůnek** 

SUPERVISOR

**VEDOUCÍ PRÁCE Ing. Bc. Daniel Himr, Ph.D.** 

**BRNO 2024** 

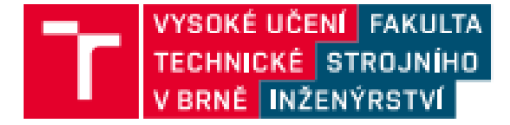

## **Zadán í diplomov é práce**

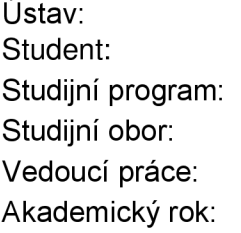

Energetický ústav **Bc. Petr Šimůnek**  Energetické a termofluidní inženýrství Fluidní inženýrství **Ing. Bc. Daniel Himr, Ph.D.**  2023/24

Ředitel ústavu Vám v souladu se zákonem č. 111/1998 o vysokých školách a se Studijním a zkušebním řádem VUT v Brně určuje následující téma diplomové práce:

#### **Metody zpracování obrazu v aplikaci na Kármánovy víry**

#### **Stručná charakteristika problematiky úkolu:**

Při sledování hydrodynamických dějů průtokoměr nebo tlakoměr dává pouze částečnou informaci, která je nedostatečná v případě složitějších proudových struktur, jako je vírový cop nebo Kármánovy víry. Zde nastupuje vizualizace proudění a obrazový záznam. Kvalitní zpracování obrazového záznamu poskytne dodatečné informace sloužící k lepšímu pochopení sledovaného děje. Nekvalitní zpracování poslouží jen jako...

#### **Cíle diplomové práce:**

- Popsat metody vizualizace proudění,
- popsat záznamové metody,
- popsat používané metody zpracování obrazu,
- vyhodnotit záznam Kármánových vírů.

#### **Seznam doporučené literatury:**

Namer, I.: An Experimental Investigation of the Interaction Between a Kármán Vortex Street and a Premixed Laminar Flame. University of California, Berkeley, 1980.

Yang, W. J.: Handbook Of Flow Visualization, 2. vydání, Routledge, 2018, ISBN 1351442600.

Termín odevzdání diplomové práce je stanoven časovým plánem akademického roku 2023/24

V Brně, dne

L. S.

doc. Ing. Jiří Pospíšil, Ph.D. doc. Ing. Jiří Hlinka, Ph.D.

děkan fakulty

Fakulta strojního inženýrství, Vysoké učení technické v Brna / Technická 2896/2 616 69 / Brno

#### **ABSTRAKT**

Tato diplomová práce se zabývá metodami vizualizace proudění a zpracování obrazu s cílem aplikovat tuto teorii na praktickou analýzu proudění kapaliny s částicemi. Úvodní část práce se věnuje přehledu metod vizualizace proudění, které jsou důležité pro porozumění chování tekutin v různých systémech a prostředích.

Následně se zaměřuje na metody zpracování obrazu, které jsou nezbytné pro analýzu obrazových dat získaných z experimentů s prouděním.

V praktické části této práce jsou tyto teoretické poznatky aplikovány na analýzu sérií snímků proudění kapaliny s částicemi v potrubí získaných pomocí kamery. Hlavním cílem je popsat proudění a identifikovat Kármánův vír, který vzniká při proudění kolem překážky.

#### **ABSTRAC T**

This diploma thesis focuses on flow visualization and image processing methods, with the aim of applying this theory to the practical analysis of fluid flow with particles. The introductory part of the thesis reviews flow visualization methods that are important for understanding fluid behavior in different systems and environments.

Then it focuses on image processing methods, that are crucial for the analysis of image data obtained from flow experiments.

In the practical part of this thesis, these theoretical insights are applied to the analysis of a series of images of fluid flow with particles in a tube obtained with a camera. The main objective is to describe fluid flow and identify the Kármán vortex, which is generated when the flow passes an obstacle.

#### **KLÍČOVÁ SLOVA**

Kármánův vír, vizualizace proudění, zpracování obrazu, laserová anemometrie (PIV), prahování

#### **KEYWORDS**

Kármán vortex, flow visualization, image processing, particle image velocimetry (PIV), thresholding

### **BIBLIOGRAFICKÁ CITACE PRÁCE**

ŠIMŮNEK, Petr. *Metody zpracování obrazu v aplikaci na Kármánovy víry.* Brno, 2024. Dostupné také z: [https://www.vut.](https://www.vut)cz/studenti/zav-prace/detail/153975. Diplomová práce. Vysoké učení technické v Brně, Fakulta strojního inženýrství, Energetický ústav. Vedoucí práce Daniel Himr.

### **PROHLÁŠENÍ**

Prohlašuji, že jsem svou diplomovou práci *Metody zpracování obrazu v aplikaci na Kármánovy víry* vypracoval samostatně pod vedením Ing. Bc . Daniela Himra Ph.D. s použitím informačních zdrojů, které jsou uvedeny v seznamu použité literatury.

Datum Petr Šimůnek

### **PODĚKOVÁNÍ**

Velké poděkování patří Ing. Bc . Danielu Himrovi Ph.D. za vedení diplomové práce, za jeho čas, rady a v neposlední řadě za trpělivost a ochotu. Dík také patří mé rodině a přátelům za podporu během celého studia.

### **Obsah**

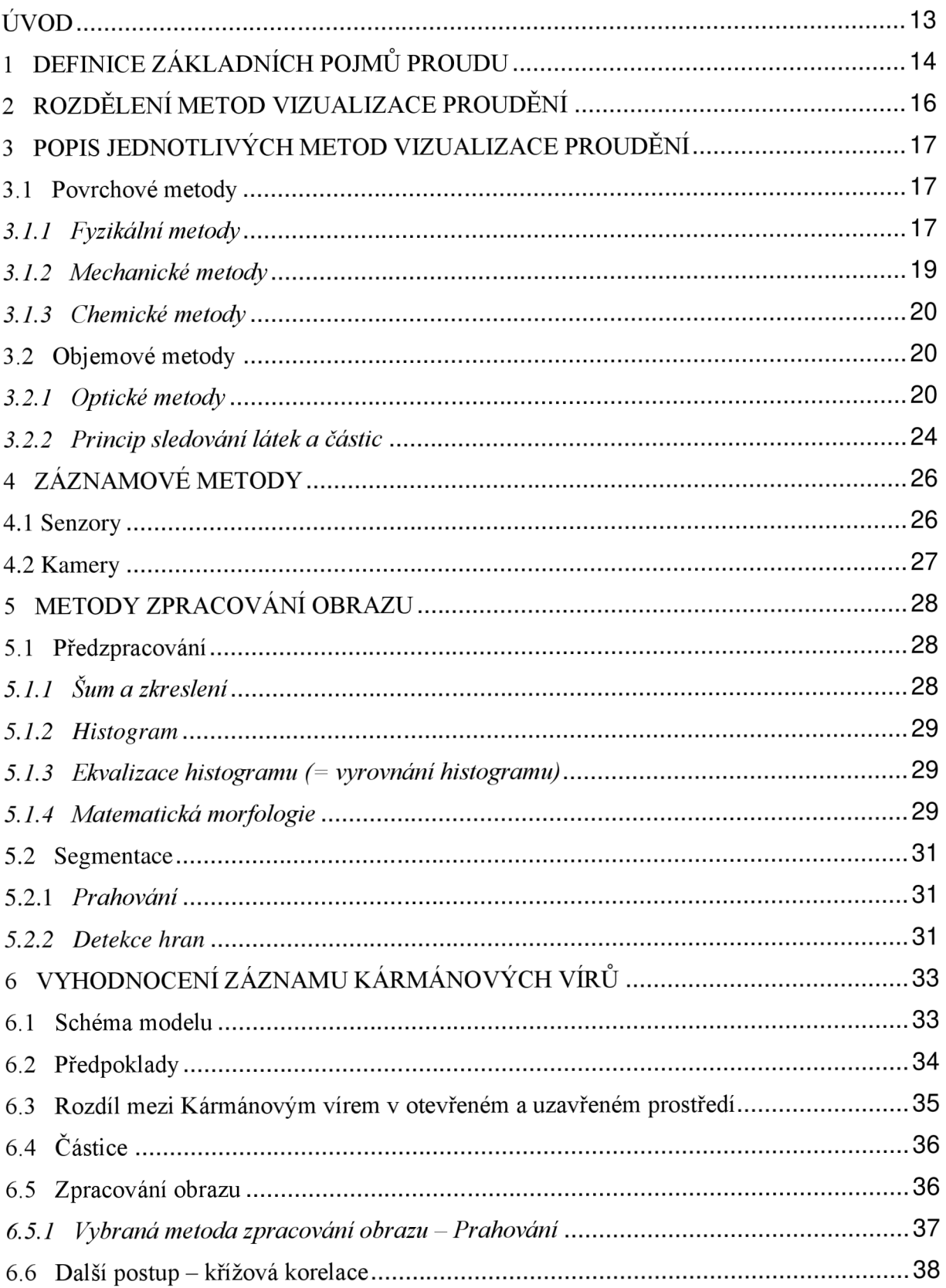

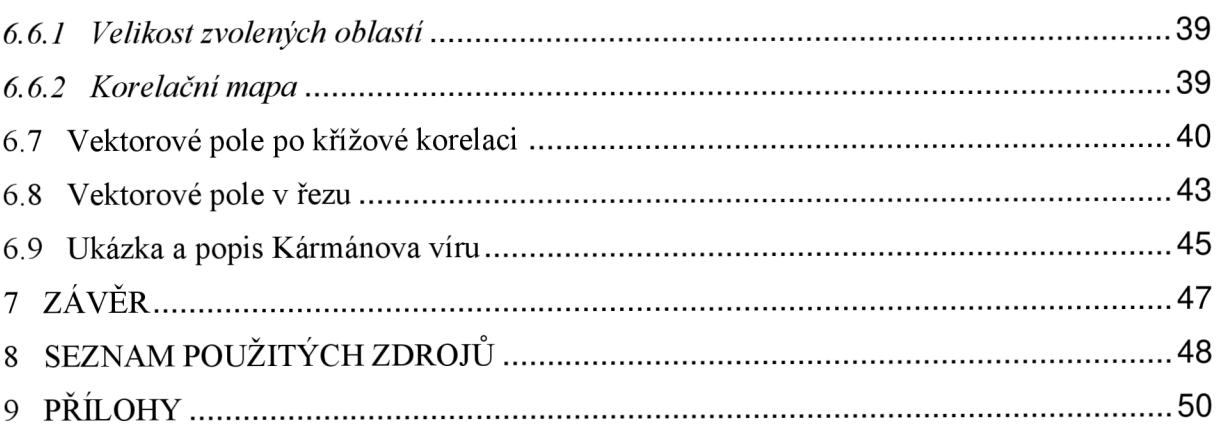

### **ÚVOD**

Proudění kapaliny je jev, který má široké spektrum aplikací od průmyslových procesů přes energetiku až po vědecký výzkum. Porozumění chování kapalin při pohybu je zásadní pro optimalizaci technologických procesů a design zařízení. V této souvislosti zaujímají metody vizualizace proudění a zpracování obrazu zásadní roli, umožňující nahlédnout do proudění kapalin a analyzovat jejich strukturu a dynamiku s detailním rozlišením.

Tradiční metody vizualizace, jako je barevné značení proudění nebo průtokové sondy, poskytují základní informace o toku kapaliny, avšak moderní experimentální techniky přinesly do zkoumání proudění nové možnosti. Laserová anemometrie (PIV) a další optické metody umožňují nejen získání vysokého rozlišení dat, ale také analýzu rychlosti a směru toku.

Kromě metod vizualizace je významným prvkem i zpracování obrazu umožňující analýzu obrazových dat a extrakci informací o proudění. Segmentace obrazu, detekce hran a sledování částic jsou jen jedny z technik popsané v této práci vedoucí k identifikaci a kvantifikaci různých aspektů proudění na základě obrazových dat z experimentů.

Cílem této práce je popsat metody vizualizace proudění a metody zpracování obrazu a následně tyto teoretické poznatky aplikovat na analýzu proudění kapaliny v potrubí s částicemi. V praktické části se práce zaměřuje na popis proudění a identifikaci Kármánova víru, který je typickým hydrodynamickým jevem vznikajícím při proudění tekutin kolem překážky. Pro tento účel byly použity metody zpracování obrazu k analýzu sérií snímků toku kapaliny v potrubí a k identifikaci Kármánova víru.

### **1 DEFINICE ZÁKLADNÍCH POJMU PROUDU**

#### **Proudění**

Proudění je definováno jako pohyb kapaliny nebo plynu (tekutiny), při kterém se částice pohybují v jednom směru - ve směru proudu [1]. Pokud na tekutinu nepůsobí žádná vnější síla, tekutina proudí vždy z vyšší tlakové potenciální energie do místa s nižší tlakovou potenciální energií. Každá částice tekutiny se pohybuje určitou rychlostí, jejíž směr a velikost se v čase může měnit.

Při proudění ideální kapaliny (Obr. 1) (nestlačitelná, neviskózní, dokonale tekutá kapalina, která nepodléhá změnám teploty) nastává vířivé proudění anebo potenciální (nevířivé) proudění. U obou typů proudění se částice pohybují po přímočarých nebo zakřivených trajektoriích. Liší se vtom, že u vířivého proudění se částice při pohybu otáčejí kolem své vlastní osy. U potenciálního (nevířivého) proudění se částice při pohybu neotáčejí kolem své vlastní osy [5].

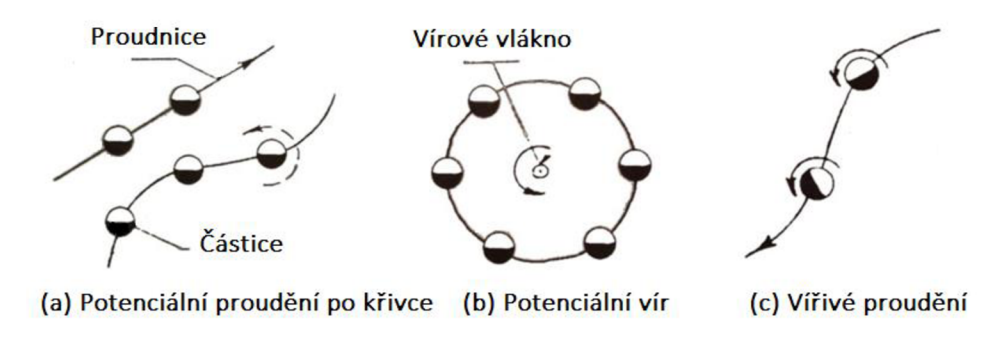

*Obr. 1 Proudění ideální tekutiny [5]* 

Při proudění reálné kapaliny (Obr. 2) (stlačitelná, viskózni, nedokonale tekutá kapalina, která podléhá změnám teploty) dělíme proudění na laminární a turbulentní. Laminární proudění je způsob pohybu kapaliny, při kterém se její částice pohybují po vrstvách ve směru středního proudu [5]. Rychlostní profil laminárního proudění v potrubí má tvar rotačního paraboloidu (newtonská kapalina) [19]. Turbulentní proudění je způsob pohybu kapaliny, při kterém se její částice pohybují napříč směru středního proudu. Částice mají posuvnou rychlost *v* a také fluktuační rychlost *v'po*  průřezu [5]. Rychlostní profil turbulentního proudění se blíží k profilu proudění ideální kapaliny. Proudění ideální kapaliny se podobá obdélníku, kde všechny rychlosti v ose x jsou stejné.

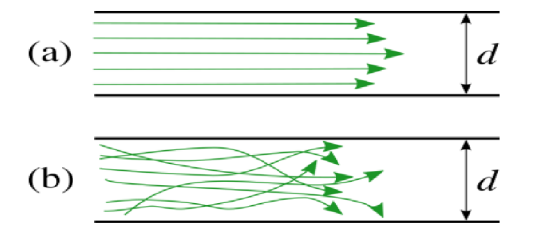

*Obr. 2 Vizualizace laminárního (a) a turbulentního (b) proudění [3]* 

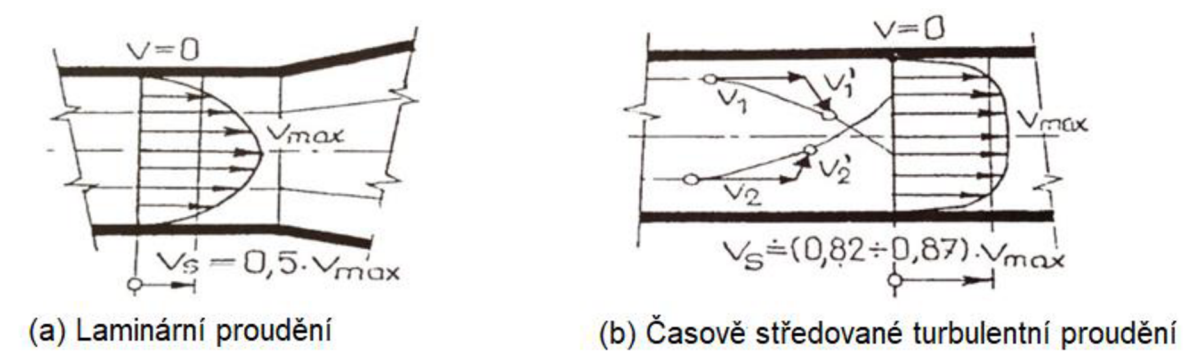

*3 Proudění reálné kapaliny [5]* 

#### **Dělení proudění** [2]:

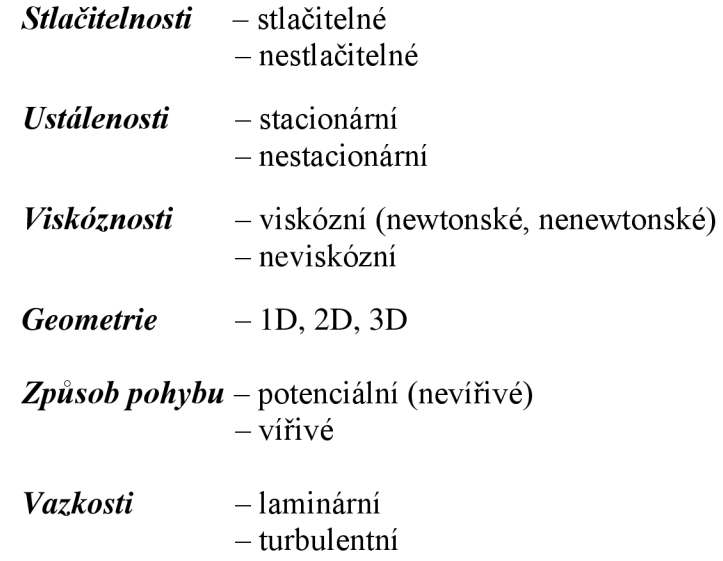

#### **Proudnice** [2]

Proudnice je myšlená čára, ke které jsou vektory rychlosti v každém bodě tečné.

**Trajektorie** [2]<br>Trajektorie je čára, kterou každá částice kapaliny při svém pohybu opisuje.

#### Reynoldsovo číslo [4]

Reynoldsovo číslo je bezrozměrné podobnostní číslo charakterizující proudění, dáno poměrem viskózních a setrvačných sil. Díky němu se dá zjistit, jestli bude proudění laminární nebo turbulentní.

Vypočítá se ze vztahu:

$$
Re = \frac{v \cdot d}{v} \tag{1.1}
$$

Kde v je střední rychlost tekutiny, d je hydraulický průměr potrubí a v je kinematická *Kde v je střední rychlost tekutiny, d je hydraulický průměr potrubí a* V *je kinematická viskozita proudící tekutiny.* 

### **<sup>V</sup>***<sup>r</sup>***2 ROZDĚLENI METOD VIZUALIZACE PROUDĚNI**

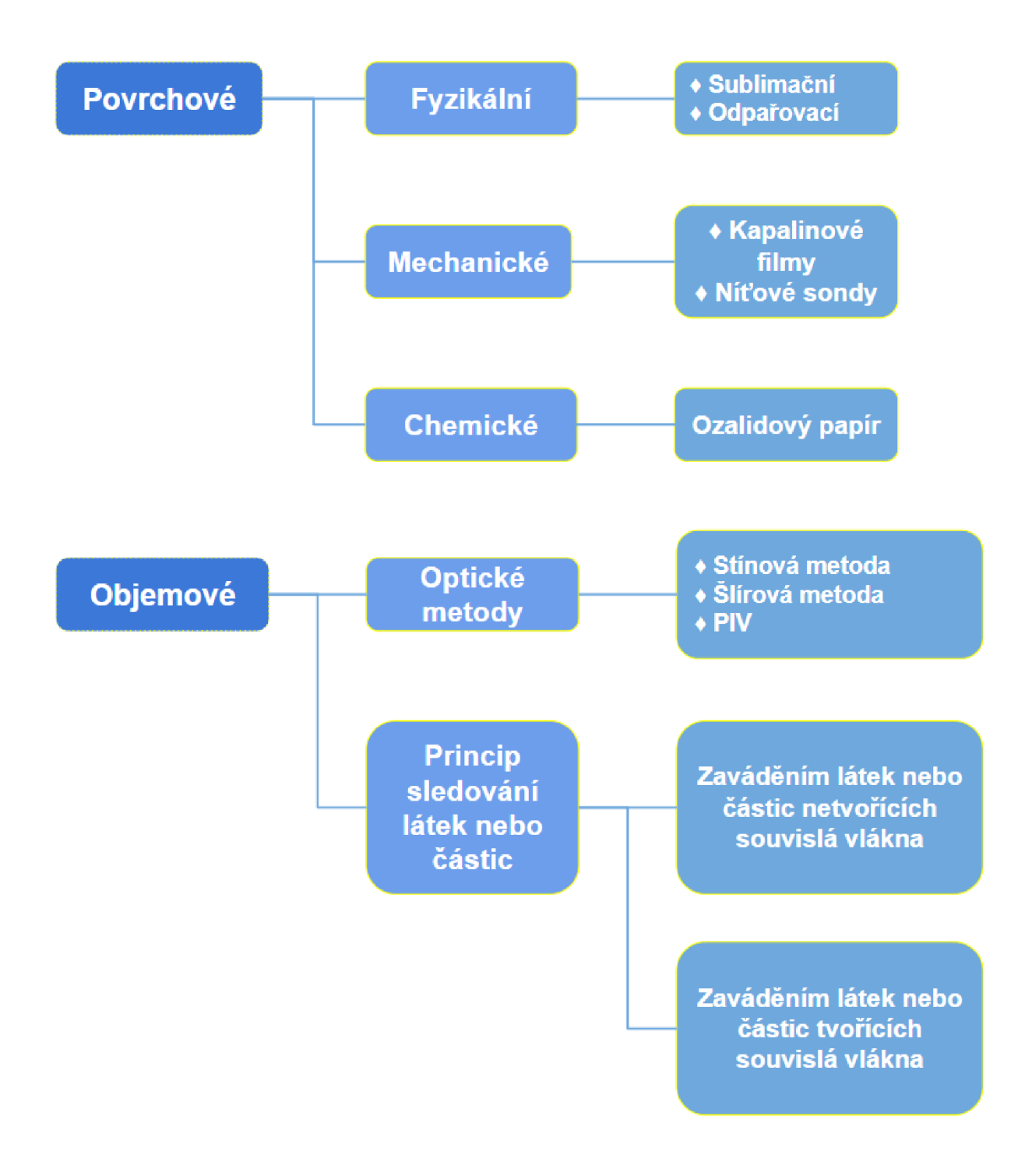

### **3 POPIS JEDNOTLIVÝCH METOD VIZUALIZACE PROUDĚNÍ**

Tato kapitola se zaměřuje na popis jednotlivých metod vizualizace proudění, které jsou v současné době nejčastěji používány. Každá z těchto metod má své vlastní charakteristiky, výhody a omezení. Díky tomu je možné vybrat nejvhodnější techniku pro konkrétní aplikaci.

#### **3.1 Povrchové metody**

Princip metody spočívá v tom, že je na obtékaný povrch zkoumaného objektu nanesena vrstva krycího nátěru, díky které lze, v důsledku proudění okolní tekutiny, pozorovat změny vlastností. U těchto metod dochází ke kontaktu tekutiny a zkoumaného objektu a tím pádem je třeba počítat s určitým ovlivněním proudění.

#### *3.1.1 Fyzikální metody*

Podstata metody spočívá na fyzikální reakci mezi proudící tekutinou a povrchem zkoumaného objektu. Kvůli odlišným vlastnostem povrchu, nastane buď laminární nebo turbulentní proudění a tím se např. změní barva povrchu, změní reliéf povrchu apod. [6]

*• Fyzikální metody pro vizualizaci prodění kapalin* 

Pro vizualizaci proudění kapalin se do proudící kapaliny přidává rozpouštědlo a některá z dalších látek - exalgin, acetanilid, fenacetin, hydrochinon diacetát, benzoin. Jako rozpouštědlo se používá aceton nebo lehké frakce petroleje. Nátěr, který je nanesen na zkoumaný objekt se vlivem proudící kapaliny a rozpouštědla rozpouští. V místech, kde bylo laminární proudění bude nátěr méně rozpuštěný a kapalina bude světleji zbarvená. V místech, kde bylo turbulentní proudění, bude vlivem rychlejšího proudění a vírů, nátěr více rozpuštěný a kapalina bude tmavěji zbarvená [6].

*• Fyzikální metody pro vizualizaci pr odění plynů* 

#### o **Sublimační metody**

Podstata sublimační metody spočívá v nanesením nátěru suchým stříkáním nebo nátěrem v kapalném stavu za vyšších teplot na povrch objektu. Nátěr obsahuje sublimační látku jako např. naftalen, difenyl, fluoren apod. [7]. Při prodění kolem povrchu objektu dochází k sublimaci nátěru a k zviditelnění typu proudění.

Na obr. 3 je vidět proudění v okolí povrchu rotujícího disku pokrytého naftalenem. Spirálové nerovnosti v naftalenu jsou znakem přechodového režimu proudění. [7]

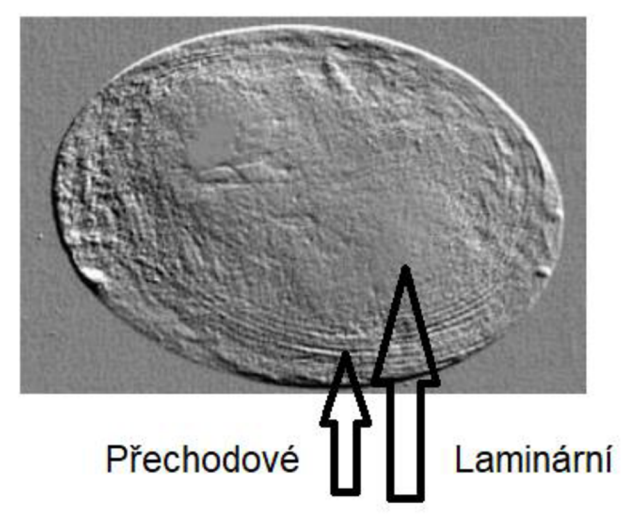

*Obr. 3 Vizualizace proudění v okolí rotujícího disku pokrytého naftalenem [7]* 

#### o **Odpařovací metody**

Podstata metody zase spočívá ve zviditelnění laminárního a turbulentního proudění. Nejlepším zástupcem této metody je metoda kaolinových nátěrů. Povrch objektu se postříká kaolinovou suspenzí, nechá se zaschnout a poté se postříká těkavou kapalinou (nitorbenzen, ethylbenzen apod.) [7]. Spirálové znaky na obr. 4 jsou zase znakem přechodového proudění.

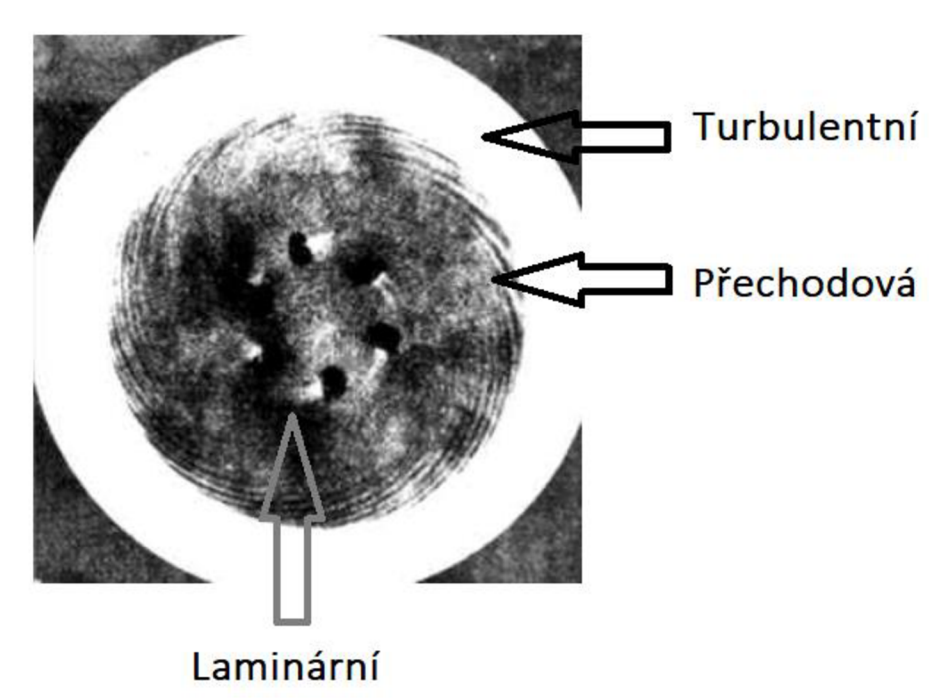

*Obr. 5 Vizualizace proudění v okolí rotujícího disku pomocí odpařovací metody kaolinového nátěru [8]* 

#### *3.1.2 Mechanické metody*

Metody spočívají na mechanickém působení plynů na obtékané povrchy.

#### o **Metoda kapalinových filmů**

Metoda spočívá v nanesení kapalinového filmu na povrch objektu. Kapalinový film může být prakticky jakákoliv látka s vysokou viskozitou. Nejčastěji se používá olej, petrolej, různé barvy apod. [9]. Do kapalinových filmů se přidávají kousky tuhé látky např. saze, rozemletá křída nebo různé prášky. Při proudění plynu kolem povrchu se částečky tuhé látky formují do řad se směrem odpovídajícímu lokálnímu směru proudění.

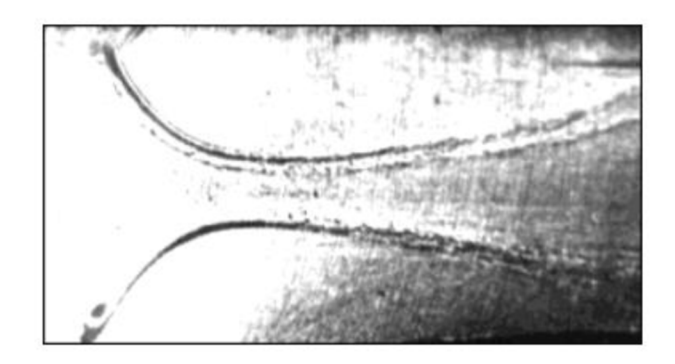

*Obr. 6 Vizualizace hranic proudění pomocí olejového nátěru [9]* 

#### o **Metoda niťových sond**

Metoda spočívá v připevnění niťových sond (2 cm) na obtékaný povrch objektu. Objekt je poté nejčastěji umístěn do aerodynamického tunelu, kde se podle pohybu niťových sond vyhodnotí lokální směr rychlosti a typ proudění. Pokud se vlákna nehýbou, jedná se o laminární proudění. Dojde-li k mírnému nebo většímu kmitání nití, jedná se o turbulentní proudění [11].

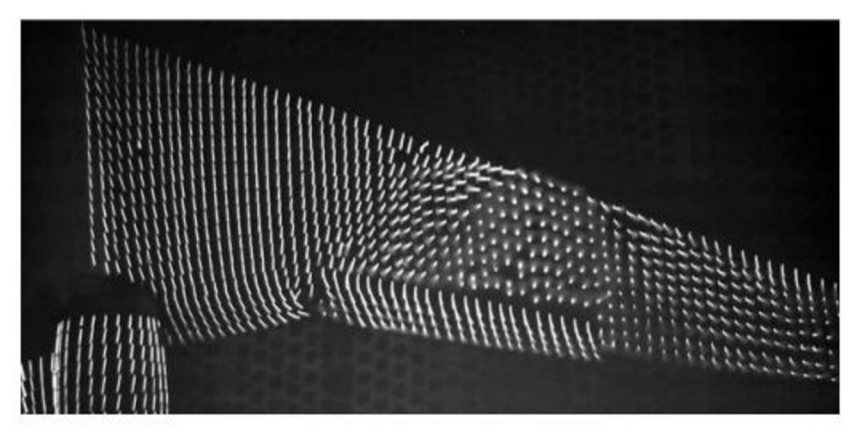

*Obr. 7 Vizualizace proudění pomocí niťových sond [11]* 

#### *3.1.3 Chemické metody*

Chemické metody využívají chemické reakce proudícího plynu s povrchem objektu. Při této chemické reakci dojde k zviditelnění proudění kolem (nebo za) objektu.

#### o **Metoda využívající ozalidový papír**

Metoda vyžaduje polepení povrchu objektu ozalidovým papírem (papír reagující na světlo) a přivedení čpavku před obtékaný povrch. Čpavek na ozalidovém papíře vytvoří tmavé čáry ve směru proudění plynu [12].

#### **3.2 Objemové metody**

Rozdíl mezi objemovými a povrchovými metodami je, že u objemových metod lze zkoumat celé proudové pole v určené oblasti.

#### *3.2.1 Optické metody*

Tyto metody využívají změn vlastností plynů (hustota, tlak teplota apod.) při jejich stlačování. Nejvíce se využívá změn indexu lomu.

#### o **Stínová metoda**

Stínová metoda je experimentálně nenáročná a jedná se o jednu z nejjednodušších metod. Prakticky je potřeba jen zdroje světla a stínítka. Zdroj světla se umístí před měřený objekt, tak aby byl vhodným způsobem osvětlen a stínítko se umístí za měřený objekt pro záznam obrazu [13].

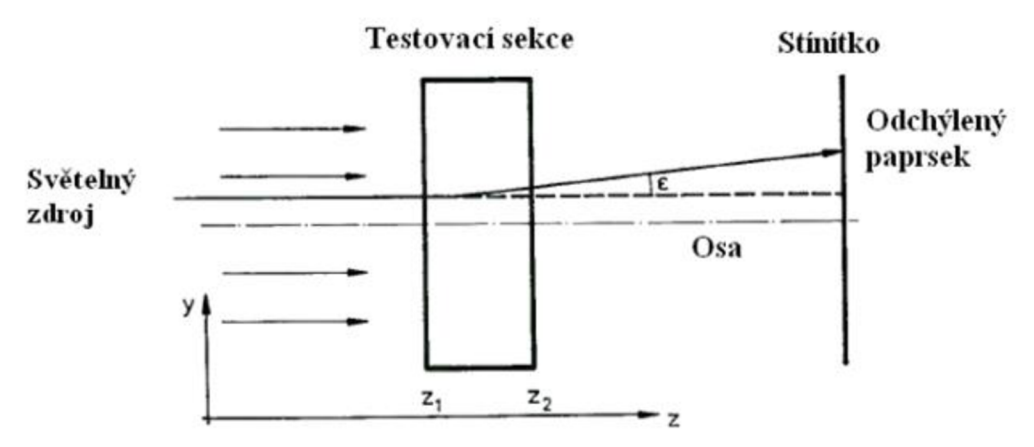

*Obr. 8 Schéma uspořádání prvků pro stínovou metodu [13]* 

K zakřivení trajektorie paprsků dochází při průchodu objektem vlivem nehomogenit. Vychýlené paprsky dopadají na stínítko s různou hustotou a vytvářejí na stínítku stíny (obrysy).

#### o **Šlírová metoda**

Metoda spočívá ve vizualizaci nehomogenit prostředí, které vznikají vlivem změn hustoty. Tyto nehomogenity a index lomu odklánějí prostupující světlo, které prochází systémem konkávních zrcadel a modelem. Nakonec je paprsek zfiltrován pomocí optického nože umístěného v ohnisku čočky. Zbylé světlo je zachyceno kamerou [14].

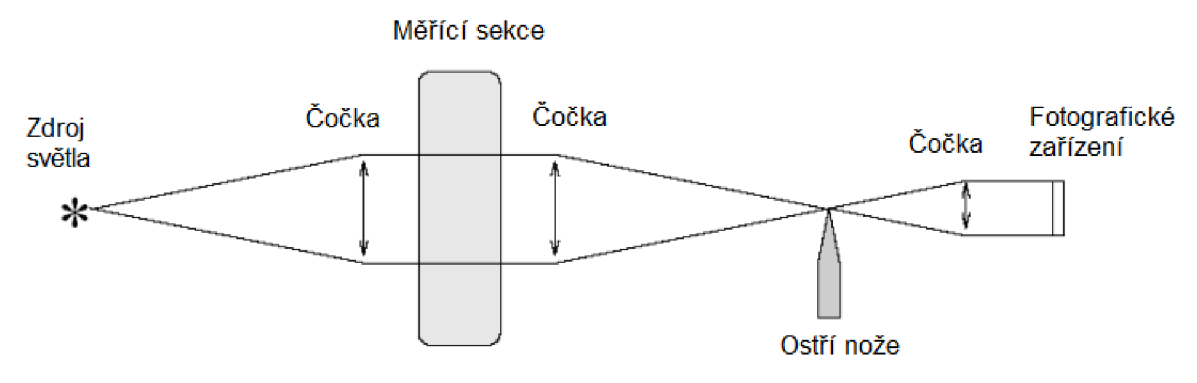

*Obr. 9 Popis sestavy pro šlírovou metodu [15]* 

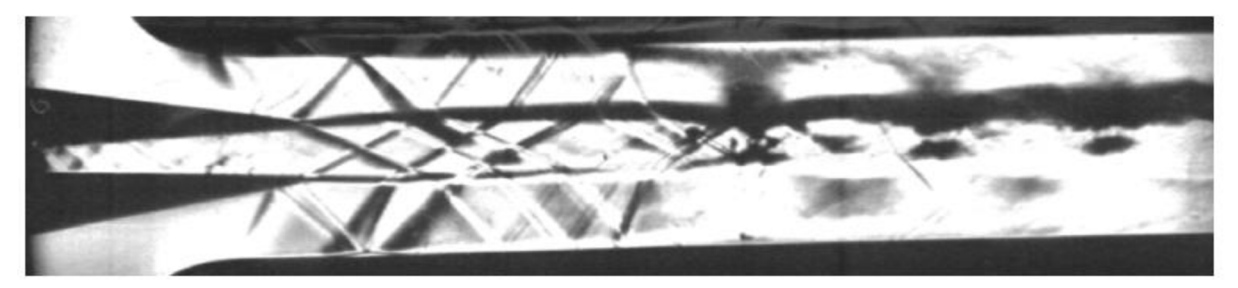

*Obr. 10 Proudění v ejektoru zachycené šlírovou metodou [15]* 

Tmavé skvrny: Optický nůž odstraní ohyb světla směrem dolů [15] Světlé skvrny: Optický nůž zachová ohyb světla směrem nahoru [15]

#### o **PIV metoda (Particle image velocimetry - Laserová anemometrie)**

Jedná se o nedestruktivní metodu, kdy se do proudící tekutiny zavádějí částice, které nenarušují vlastnosti proudění. Tyto částice jsou snímány kamerou a počítač potom vyhodnotí rozdíl polohy částic na dvou za sebou následujících snímcích, z nichž následně vytvoří vektorovou mapu s lokálními rychlostmi. Rychlost proudu se stanovuje ze vzdálenosti, kterou částice urazí za daný časový úsek [16].

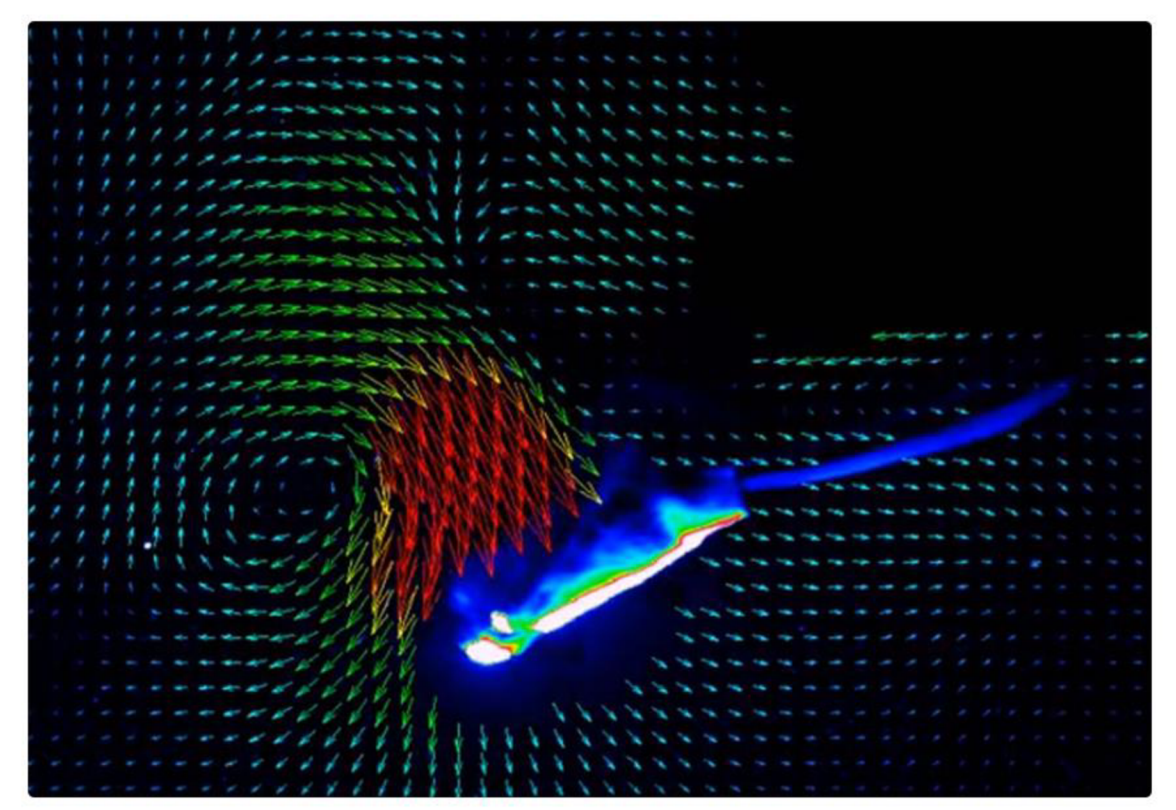

*Obr. 11 PIV měření rychlostního pole plavce pří motýlovém kopu [17]* 

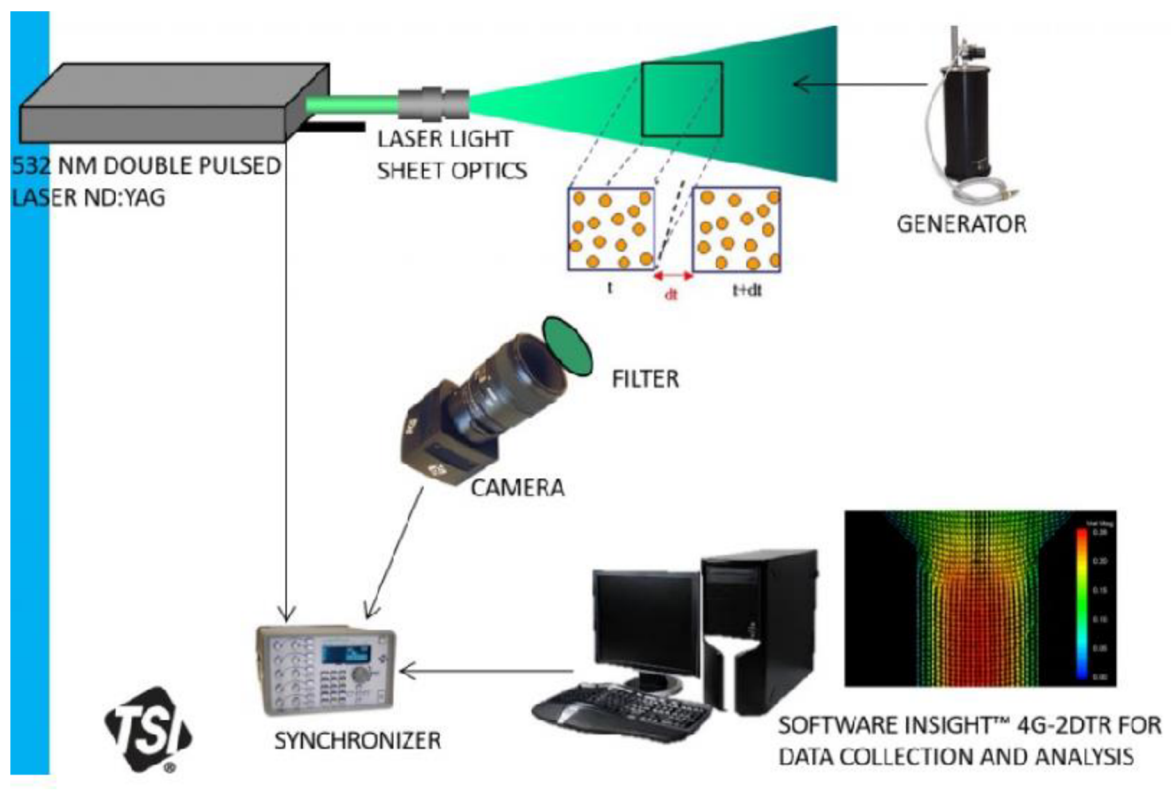

Obr. 12 Komponenty PIV sestavy [18]

Částice  $\overline{a}$ 

Částice jsou rovnoměrně rozprostřeny v proudící tekutině. Mají přesně definovanou velikost (1-5 um), měrnou hmotnost a četnost (10-25 v každé oblasti vyšetřování) [18]. Částice nesmí narušovat vlastnosti proudění a měly by být co nejméně toxické, korozívni a chemicky reagující.

Kamera  $\overline{\phantom{a}}$ 

Nejvíce se využívá CCD nebo CMOS kamera s velmi citlivým nastavením, která zaznamená i velmi nepatrný pohyb částic. Kamera po laserovém záblesku zachytí rozmístění částic ve dvou po sobě jdoucích okamžicích [18].

 $\frac{1}{2}$ Laser

V dnešní době se už nejčastěji využívá pulzních laserů. Předním zástupcem je např. dvojitý pulsní laser Nd:YAG [18]. Laser vyvolá krátký puls, kterým nasvítí měřenou část proudu tekutiny a v daném časovém okamžiku zviditelní rozmístění částic.

#### *3.2.2 Princip sledování látek a částic*

Výsledek vizualizace proudění u sledování látek a částic nám umožňuje určit trajektorie proudnic a posoudit typ proudění. Zaváděné látky nebo částic musí sledovat proudnice a nesmí ovlivňovat profil proudění [20].

#### o **Zavádění látek nebo částic netvořící souvislá vlákna**

Princip metody spočívá v zavedení částic netvořící souvislá vlákna do sledovaného objemu kapaliny, díky kterým je možné pozorovat trajektorii proudu. Těmito částicemi mohou být např. vzduchové bubliny, ztuhlé polystyrenové kuličky, dřevěné piliny, olejové kapička a mnoho dalších. Tato metoda se nejčastěji využívá pro sledování dvojrozměrného proudění [21].

Na obr. 13 je znázorněna sestava pro pozorování a zaznamenávání proudění s částicemi netvořících souvislá vlákna. Sestava se skládá z laseru (LA) s válcovou čočkou (C), který prostor nasvítí a kamerou nebo fotoaparátem (K) k zaznamenání částic. Zapotřebí je taky průhledné potrubí (PI, P2).

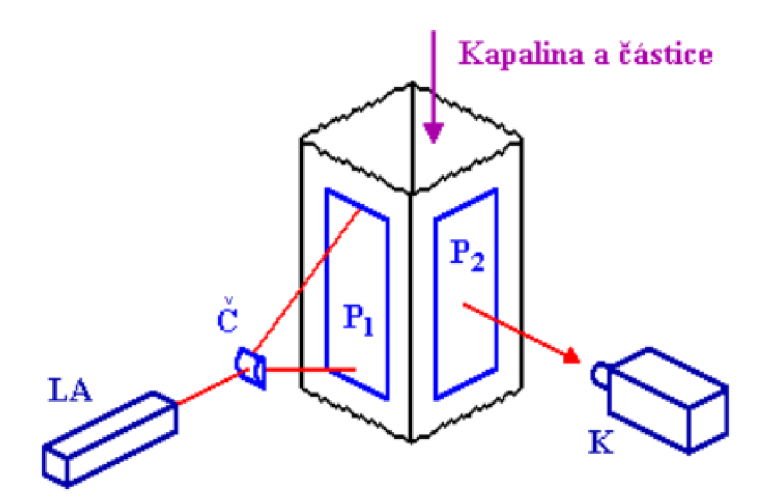

*Obr. 13 Sestava pro vizualizaci proudění zavádění částic netvořících souvislá vlákna [21 ]* 

Příklad vizualizace proudění pomocí ztuhlých kapiček polystyrenu při obtékání profilu křídla. Podle velikosti stop polystyrenu je možno posoudit vektory rychlosti proudění [22].

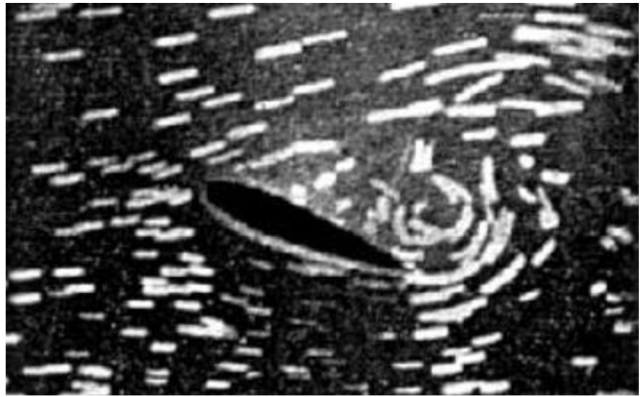

*Obr. 14 Vizualizace obtékání profilu křídla pomocí ztuhlých kapiček polystyrenu [22]* 

#### o **Zavádění látek nebo částic tvořící souvislá vlákna**

Rozdíl mezi zaváděním částic netvořících a tvořících souvislá vlákna je, že u částic tvořící souvislá vlákna lze určit oblasti s laminárním nebo turbulentním prouděním, protože turbulence porušuje pozorovaná vlákna [20].

Vizualizace může být pomocí: barviva (methylenová modř, malachitová zeleň, inkoust, indigo, tuš, anilinové barvy), elektrolýzy, směšováním různobarevných kapalin, chemické reakce s účinkem světa atd [22].

Sestava pro experiment je prakticky totožná jako pro vizualizaci látek netvořících souvislá vlákna.

Příklad vizualizace proudění golfového míčku pomocí elektrolýzy. Vodíkové bublinky kopírují proudnice. V místě za míčkem v oblasti turbulence lze vidět narušení vláken.

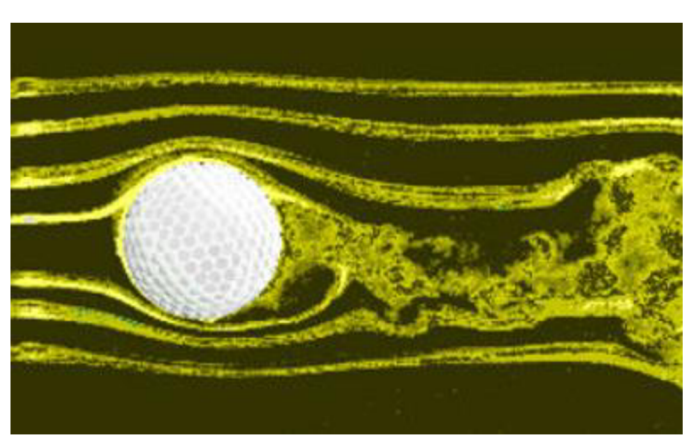

*Obr. 15 Vizualizace proudnic při obtékání míčku pomocí vodíkových bublinek [24]* 

### **4 ZÁZNAMOVÉ METODY**

Studium proudění tekutin je zásadní pro mnoho oblastí vědy a průmyslu. K dosažení detailního porozumění proudění je nutné použití specializovaných kamer a záznamových zařízení. Tato kapitola se zaměřuje na tyto technologie a jejich funkci ve vizualizaci a analýze proudění tekutin a plynů.

#### **4.1 Senzory**

Dva nejčastěji používané senzory v kamerách, videokamerách a fotoaparátech

#### o **CMOS senzor (Complementary Metal-Oxide-Semiconductor) [10]**

Jedná se o typ obrazového snímače, jehož fungování je založeno na fotodiodách absorbujících světlo. Princip spočívá v přeměně dopadajícího světla na elektrické signály. Ty se následně zpracovávají za účelem vytvoření digitálního obrazu – snímku nebo videa.

Oproti CCD senzorům mají menší spotřebu energie a jsou levnější na výrobu.

#### o **CC D senzor (Charge-Coupled Device) [10]**

CCD senzor je principiálně podobný jako CMOS senzor. Rozdíl je v tom, že CMOS senzory spojují tranzistor s každou fotodiodou, což umožňuje zpracování signálů přímo na čipu. U CCD senzorů jsou fotodiody doplněny externími zesilovači, což vyžaduje oddělené čipy pro snímání a zpracování signálů.

Výhodou CC D senzorů je, že poskytují vyšší kvalitu a nižší šum. Proto jsou více využívány u profesionálních fotoaparátů a kamer.

#### **4.2 Kamery**

#### o **Vysokorychlostní kamery**

Tyto kamery umožňují detailní záznam rychle se pohybujících objektů nebo proudění. Schopné zachytit obraz s vysokým FPS (snímky za sekundu). Často jsou používány v aerodynamice, hydrodynamice a průmyslovém inženýrství [23].

#### o **Stroboskopické kamery**

Pracují v synchronizaci s pulzním světlem, kterého využívají k osvícení scény v krátkých intervalech. To umožňuje zachytit rychlé pohyby a dynamiku proudění.

#### o **Infračervené kamery**

Tyto kamery jsou schopny zachytit tepelné obrazy, a proto jsou nejčastěji využívány při studiu teplotních gradientů a proudění tekutin nebo plynů s odlišnými teplotami.

#### o **Stereoskopické kamery**

Tyto typy kamer používají dva objektivy umístěné ve vzájemné vzdálenosti k zaznamenání trojrozměrných obrazů umožňující získat hloubkovou informaci o proudění. Nejčastěji se používají v mikroskopech [34].

#### o **Digitální holografické kamery**

Tento pokročilý typ kamery umožňuje záznam digitálních hologramů. Holografická forma záznamu je speciální vtom, že zachycuje intenzitu i fázi světla. Díky tomu vytváří 2D obrazy, které mají hloubku a perspektivu a vypadají jako trojrozměrné [35],

Tyto kamery a záznamová zařízení se často používají v kombinaci s dalšími technikami, jako jsou optické filtry, stínění, a obrazové zpracování, k získání co nejvíce informací o proudění tekutin a plynů v různých aplikacích. Pro jednoduché aplikace, jako je tento experiment v diplomové části, stačí jakákoliv kamera.

### 5 **METODY ZPRACOVÁNÍ OBRAZU**

Metody zpracování obrazu mají zásadní funkci při analýze a interpretaci dat získaných z kamer a záznamových zařízení používaných k digitalizaci proudění. Tyto metody umožňují vytáhnout užitečné informace z obrazových dat a poskytují informace o proudění, jako je rychlost, směr, turbulence a další charakteristiky.

Tato kapitola je zaměřená na různé metody zpracování obrazu používané pro vizualizaci proudění.

#### 5**.1 Předzpracování**

Jedná se o první operaci, která se musí vykonat u každého zpracovaného obrazu, protože se nám málokdy podaří získat velmi kvalitní obraz bez šumu, bez zkreslení, s vysokým kontrastem. Účelem předzpracování je "připravit" obraz tak, aby následné metody zpracování obrazu byli co nejrychlejší, nenáročné a nejpřesnější. Toho se dosahuje např.: odstranění šumu a zkreslení, zostření obrazu, odstranění nadbytečných informací atd. Některé operace si odporují, proto je důležité najít kompromis anebo vztahovat operace k tomu, co chceme z obrazu získat [25], [26].

#### *5.1.1 Sum a zkreslení*

Sum a zkreslení vzniká při digitalizaci a přenosu obrazu. Pro odstranění se používá podobných nebo stejných hodnot jasů sousedních pixelů v obraze. Při této filtraci se bohužel rozostří hranice objektů, a to může ztížit následnou identifikaci.

Nejjednodušší a velmi rychlou metodou je průměrování. Pokud existuje více obrazů stejné scény, všechny obrazy se porovnají a výsledný obraz se zprůměruje a odhaduje. Pokud existuje jen jeden obraz, obraz se projde po řádcích (konvoluce) pomocí filtru a nová hodnota pixelu je spočítána pomocí lokálního aritmetického průměru [27],

Další často používané možnosti filtrování obrazu jsou např.: medián, Gaussův filtr, rotující maska atd.

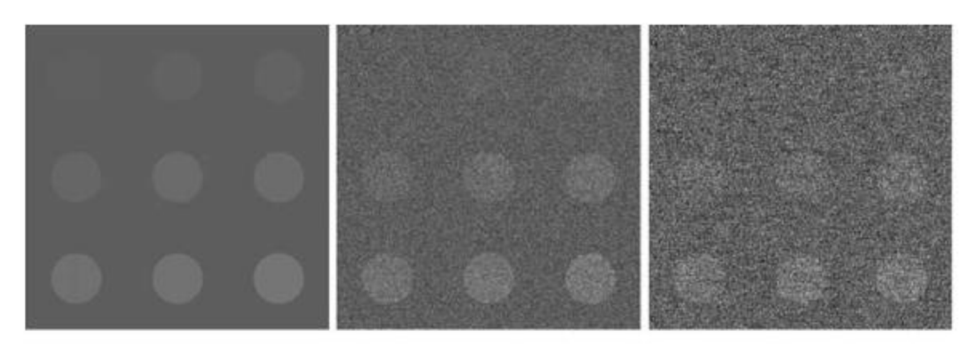

*Obr. 16 Zobrazení se stoupající úrovně šumu z leva doprava [31]* 

#### *5.1.2 Histogram*

Obraz u histogramu je ve stupních šedi, kde každý stupeň šedi (intensita jasu) má určitý počet pixelů (bodů) v obraze. U Histogramu se nedostane informace o tom, kde se tyto body v obrazy nacházej, ale jen kolik pixelů odpovídá každé úrovni šedi. Konkrétnímu obrazu odpovídá jen jeden histogram, ale jednomu histogramu může odpovídat více obrazů [29].

#### *5.1.3 Ekvalizace histogramu (= vyrovnání histogramu)*

Obraz u histogramu má některé stupně šedi zastoupeny ve větší míře než jiné. U ekvalizace se transformuje jasová stupnice tak, aby byly stupně šedi zastoupeny zhruba stejně. V blízkosti maxima histogramu se zvýší kontrast jasu a v minimu se sníží, (viz Obr. 17) V ideálním případě by byly všechny četnosti stejné [29].

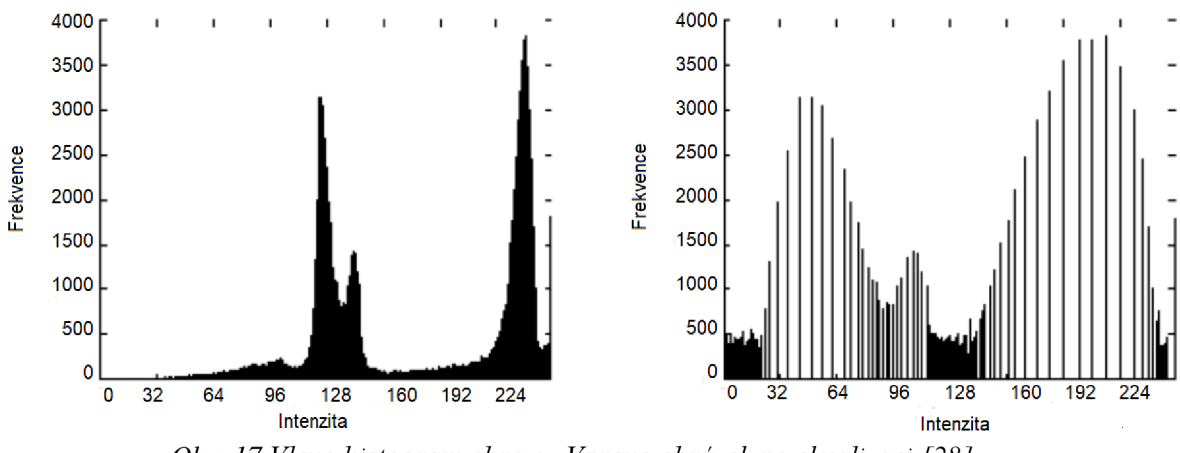

Obr. 17 Vlevo histogram obrazu. Vpravo obrázek po ekvalizaci [28]

#### *5.1.4 Matematická morfologie*

Založena na předzpracování a segmentaci obrazů a používá se pro zjednodušení tvaru objektů, odstranění šumu a zviditelnění struktury objektů (kostra, konvexní obal, určení objektů). Matematická morfologie popisuje objekty bodovými (číselnými) množinami, s kterými dále pracuje (zvětšování a zmenšování množin).

*Operace matematické morfologie [32]* 

- Binární dilatace
	- vektorový součet
	- využívá se k zaplnění malých děr v objektech
- Binární eroze
	- vektorový rozdíl
	- objekty menší než strukturní element, z obrazu zmizí
	- využívá se ke zjednodušení objektu

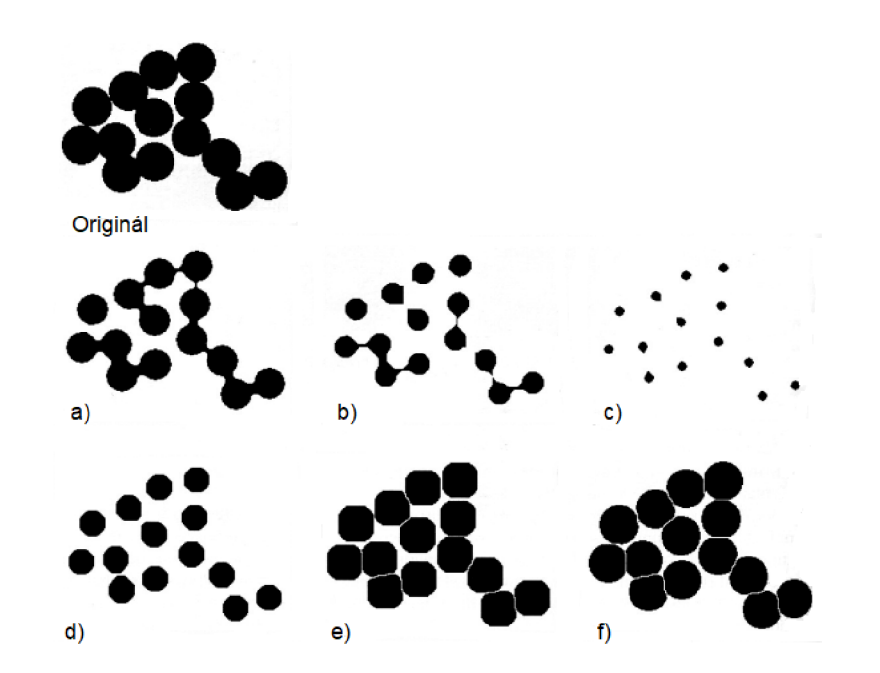

*Obr. 18 a) - c) několikrát po sobě provedená eroze; d) -j) několikrát po sobě provedená dilatace [32]* 

• Binární otevření

- jedná se o erozi následovanou dilatací

- z obrazu se odstraní malé objekty
- Binární uzavření
	- jedná se o dilataci následovanou erozí (opak binárního otevření)
	- z obrazu se odstraní malé díry
- Hit or miss (tref nebo miň)
	- využívá se k nalezení hran nebo odstranění konkrétních pixelů
	- skládá se ze dvou disjunkčních množin se stejným počátkem

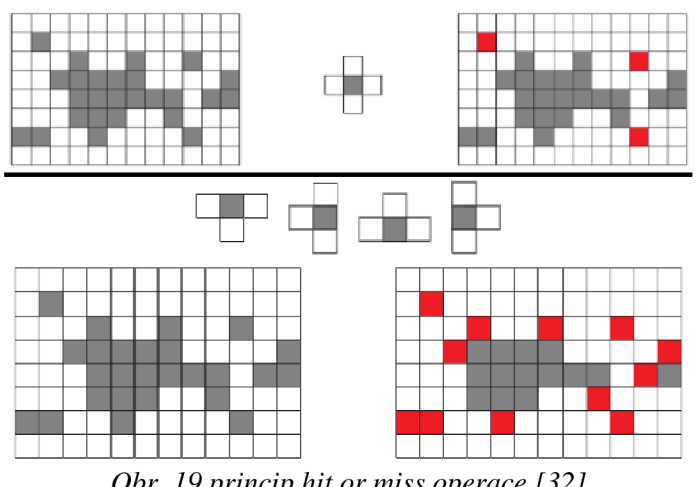

*Obr. 19 princip hit or miss operace [32]* 

#### **5.2 Segmentace**

Cílem zpracování většinou není vyhodnocovat obraz jako celek, ale nalézt parametry nebo části obrazu, které jsou naším zájmem. Důležité je tedy separovat objekty od pozadí anebo části, které přenášení nej důležitější informace o obraze. Proces, který se k tomu používá, se nazývá segregace obrazu.

#### 5.2**.1** *Pruhování*

Prahování je nejjednodušší a nejčastější metoda segmentace obrazu. Funguje na principu rozlišení pozadí a objekty zájmu. Poté se zvolí prahová hodnota. Pokud je intenzita větší než prahová hodnota, přiřadí se jim číslo 1. Pokud nejsou, tak se jim přiřadí číslo 0. Výsledkem je binární obraz, kde pixely s hodnotu 1 jsou považovány za objekt zájmu (nebo popředí) a s 0 jsou považovány za pozadí. Práh si volí uživatel anebo se využívá metod pro volby automatického prahu (metoda standartního histogramu, funkce interferogram, metody váženého gradientu) [30],

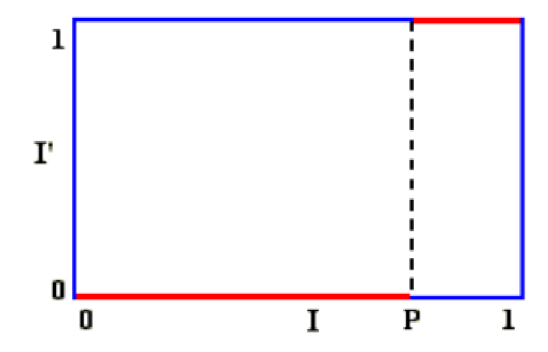

*Obr. 20 Grafické znázornění funkce prahování [30]* 

#### *5.2.2 Detekce hran*

Hrany, jsou místo v obraze, kde se intenzivně mění hodnota jasu. Nachází se na hranicích objektů a na hranicích světla a stínu. Lze je pozorovat vlastním okem a v závislosti na úhlu pohledu se mohou měnit. Například u kresby perem budou linie odpovídat prudkým jasovým změnám - hranám.

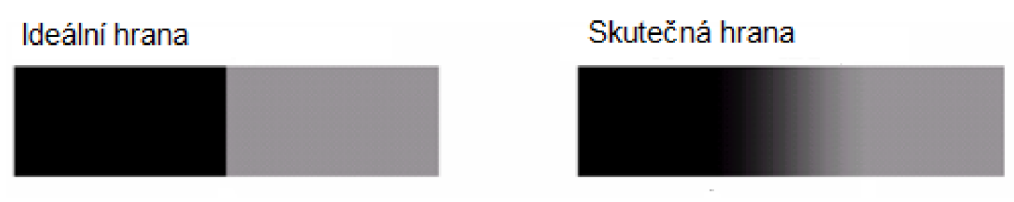

*Obr. 21 Model ideální a skutečné hrany* 

Na obr. 21 je znázorněn model ideální a skutečné hrany. Skutečná hrana je rozmazaná v důsledku optiky, vzorkování atd.

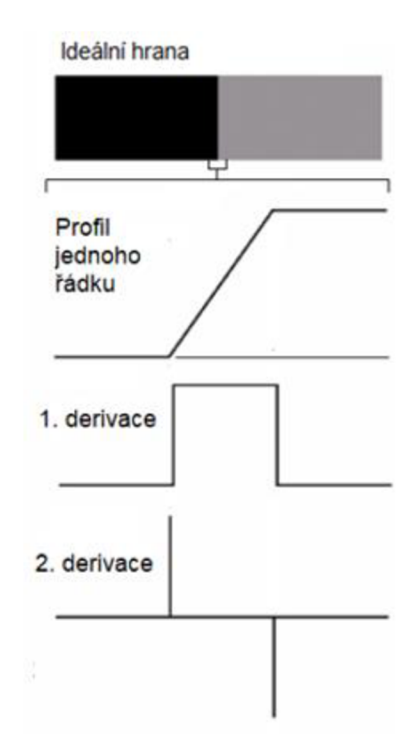

*Obr. 22 Ideální hrana s profilem jednoho řádku a 1. a 2. derivace profilu* 

Na obr. 22 jsou znázorněné první a druhá derivace profilu. V místech přechodu (vysoká změna jasu) je první derivace kladná a v místech s konstantním jasem nulová. Na přechodu odpovídajícím tmavé straně hrany je druhá derivace kladná a na přechodu odpovídajícího světlé straně hrany záporná. Všude jinde je nulová [28].

Dalšími metodami na podobném principu jsou detekce nespojitostí, bodů, přímek, objektů.

### **6 VYHODNOCENÍ ZÁZNAMU KÁRMÁNOVÝCH VÍRŮ** <sup>o</sup>

Kármánová vírová stezka je periodické odtrhávání víru při obtékání tělesa. Nejmenší víry odpovídají tepelnému pohybu molekul se velmi malou kinetickou energií, přičemž nej větší odpovídají rozsáhlým tlakovým útvarům s velkou kinetickou energií. Pro zpracování obrazu i následné vyhodnocení byl použit program Matlab.

#### **6.1 Schém a modelu**

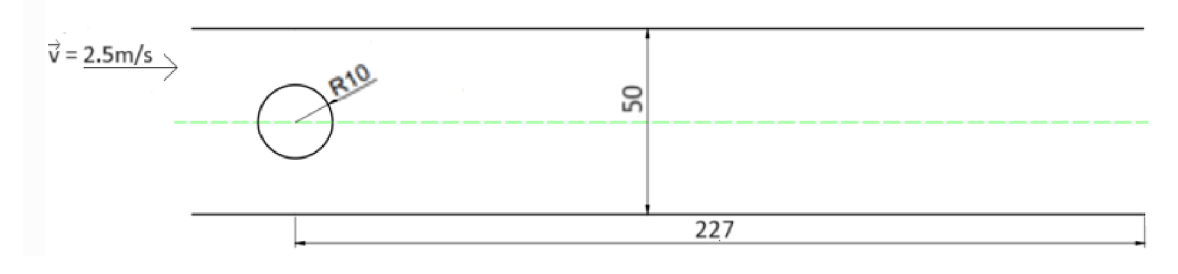

*Obr. 23 Schéma modelu pro vytvoření Kármánové vírové stezky* 

Do průhledného obdélníkového potrubí o průměru 50 x 120 milimetrů byl vložen váleček o průměru 20 milimetrů. Velikost prostoru za válečkem byla zvolena tak, aby byla zachycena celá část Kármánová víru. Použitá rychlost byla 2,5 metrů za sekundu, protože tato rychlost je běžnější při proudění v potrubí.

#### **6.2 Předpoklady**

- Úlohu lze řešit jako 2D, protože to odpovídá charakteru geometrie a proudění. 2D doména umožňuje přesnější vykreslení rychlostního pole a Kármánových víru.
- Předpokládá se, že stěny potrubí jsou zcela hladké a částice se v potrubí pohybují v souladu s touto geometrií. Tento předpoklad může být zjednodušením, které usnadňuje analýzu a výpočty.

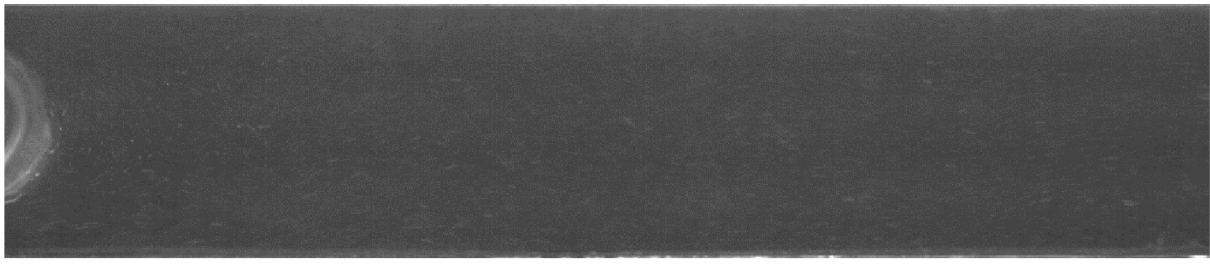

*Obr. 24 Jeden ze snímků proudu zachycený vysokorychlostní kamerou* 

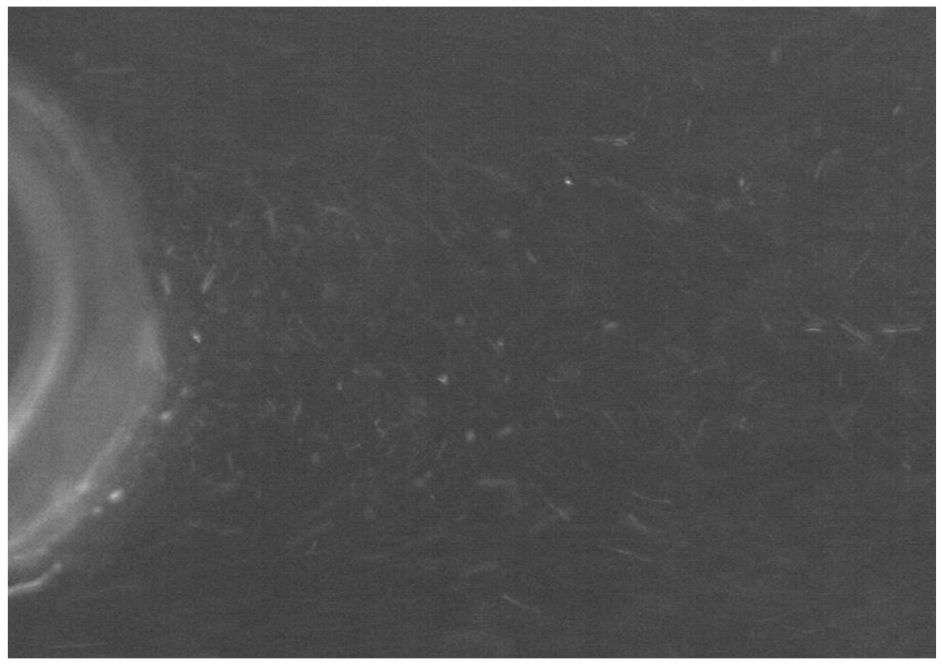

*Obr. 25 Detail jednoho ze snímků proudu zachycený vysokorychlostní kamerou* 

#### **6.3 Rozdíl mezi Kármánový m vírem v otevřeném a uzavřené m prostředí**

Kármánův vír v otevřeném prostředí vzniká volně bez hranic. To mu umožňuje dosahovat vyšší stability a pravidelnosti, jelikož není omezován třením a turbulencemi způsobenými stěnami. Zatímco v příliš uzavřeném prostředí může být omezován stěnou při formování a následném pohybu.

Pomocí modulu Fluid Flow (Fluent) v softwaru ANSYS byla vytvořena simulace proudění kolem tělesa v potrubí. Geometrické parametry a rychlost proudění byly převzaty ze schématu modelu. Typ řešitele byl nastaven na závislost na tlaku a pro Kármánovy vírové efekty je třeba zvolit přechodový čas. Pro simulaci byl použit viskózní standartní model  $k -$  epsilon.

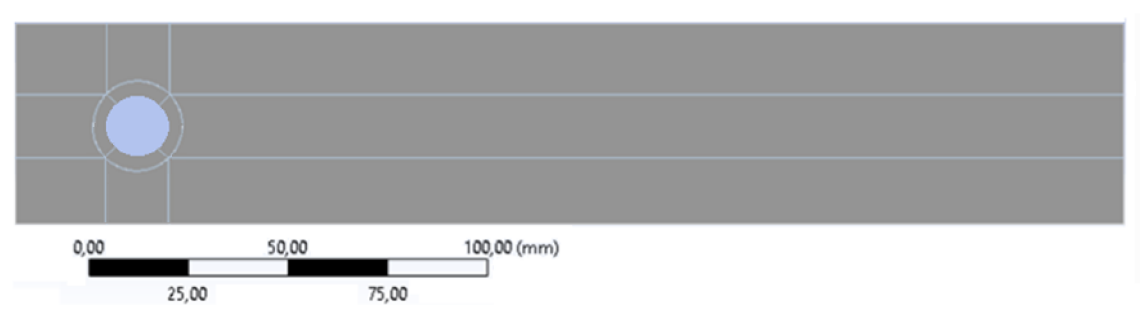

*Obr. 26 Doména pro simulaci Kármánova víru v potrubí se stejnými parametry jako ve schématu modelu* 

Velikost prvků sítě kolem válečku byla 0,15 mm a po zbytek domény 0,7 mm. Rychlost 2,5 m/s na vstupu a nulový tlak na výstupu byly použité okrajové podmínky.

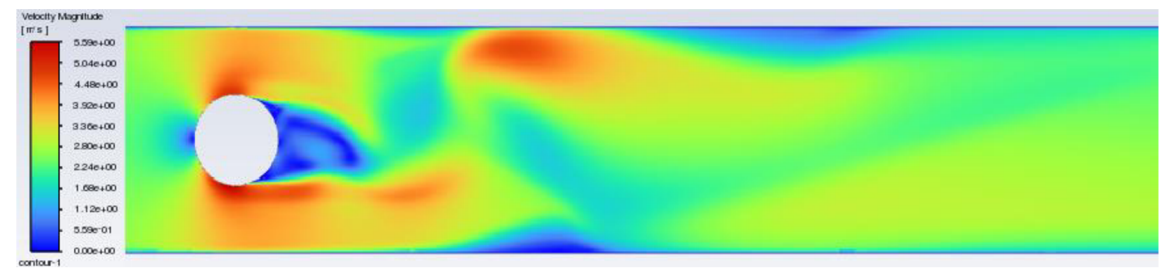

*Obr. 27 Simulace Kármánova víru v potrubí se stejnými parametry jako ve schématu modelu* 

Na obrázku 27 je možné vidět Kármánův vír v potrubí. Snímek zachycuje plně rozvinutý Kármánův vír, kde jeho okrajové části narážejí do kraje potrubí a následně se vír víceméně rozpadá.

Pro tuto praktickou úlohu to znamená, že Kármánův vír na zaznamenaných snímcích vzniká, avšak nebude dokonalý. Proudění dále po proudu je rozvířené a Kármánův vír už zde vidět není.

### **6.4 Částic e**

Na obrázku 24 a 25 lze vidět snímek proudu, váleček (vlevo) a částice.

Jako částice byly využity nečistoty v kalné vodě, a to z následujících důvodů:

- 1) **Přirozená reprezentace** částice jsou často organického původu, jako jsou sedimenty, nečistoty nebo drobné organismy. Jejich chování je více odpovídající skutečnému chování částic v toku vody.
- 2) **Náklady a jednoduchost** přirozené částice jsou zdarma a není třeba řešit dávkování a promíchání. Také by se mohl systém přidávanými částicemi zanášet a bylo by potřeba řešit jeho čištění.
- 3) **Kvalita výsledků** při správném zpracovávání snímků se rozdíl mezi přirozenými a umělými částicemi ztratí
- 4) **Ekologické důvody** přirozené částice mohou být "ekologičtější" než přidávané

#### **6.5 Zpracování obrazu**

Aby bylo možné provést vyhodnocení snímků, je třeba je nejprve zpracovat. K tomu byly využity a vyzkoušeny metody zpracování obrazu, které jsou popsané v kap. 5.

Po vyzkoušení různých metod zpracování obrazu vyplynulo, že odlesk světla z válečku a okrajů potrubí je příliš velký a přesvětluje celý prostor potrubí.

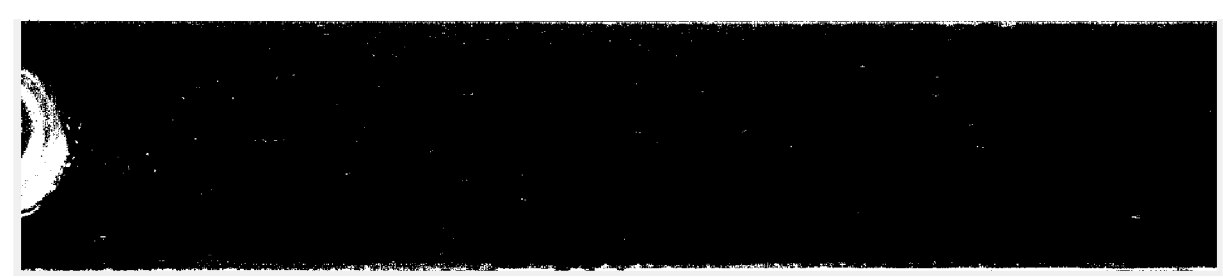

*Obr. 28 Snímek proudu přesvícený válečkem a stěnami* 

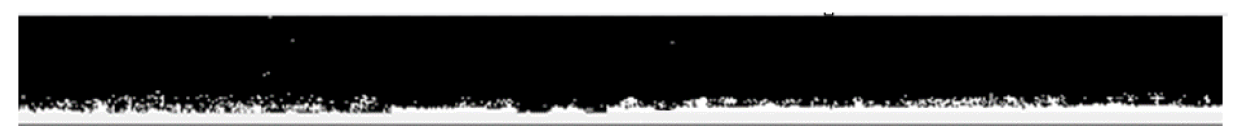

*Obr. 29 Zvětšená část obr. 28 u stěny* 

Z toho důvodu bylo rozhodnuto snímky oříznout tak, aby byl odstraněn vliv válečku a stěn na prostor potrubí. Nové snímky, s nimiž se dál pracuje, jsou zkrácené o 20 pixelů od každé stěny a oříznuté přesně za posledním pixelem stěny válečku.

K tomuto oříznutí mohlo dojít, protože tyto akce nebudou mít vliv na vykreslení vektorového pole a Kármánova víru.

#### *6.5.1 Vybraná metoda zpracování obrazu — Pruhování*

Po vyzkoušení metod zpracování obrazu, které jsou popsány v kapitole 5, a jejich kombinací na oříznutých snímcích proudu, bylo zjištěno následující. Nejprve byly implementovány různé techniky, jako je filtrace, segmentace a detekce hran. Poté bylo provedeno porovnání a evaluace výsledků těchto metod a jejich kombinací. Nakonec bylo zjištěno, že nejúčinnější metodou pro zpracování těchto snímků je prahování.

Při prahování je nastavena určitá hranice – práh a od něj se pixely rozdělí na černé a bílé. Bílé pixely jsou částice, od kterých se světlo odráží a jsou na původním snímku světlejší. Černé pixely označují místa, kde částice nejsou.

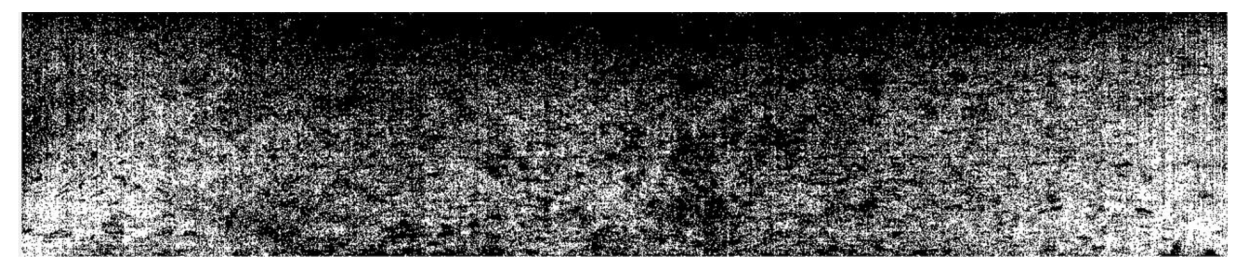

*Obr. 30 Snímek proudu po prahování* 

Prahování bylo zvoleno z následujících důvodů.

- 1) Dostatečný počet částic (u prahování ± 620 000)
- 2) Snímky mají  $\pm$  stejný počet částic (liší se o  $\pm$  10 000 částic)
- 3) Jednoduchost (stačí zvolit správný práh)

1) Bylo důležité zvolit metodu, u které bude dostatečný počet viditelných částic pro další postup.

Například u metody detekce hran bylo vždy nalezeno malé množství částic.

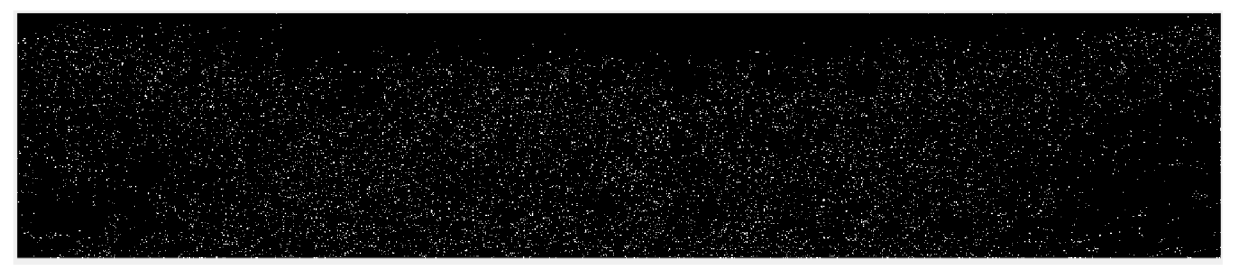

*Obr. 31 Snímek proudu po metodě detekce hran metodou " Sobel"* 

2) V rámci některých metod u jednoho snímku vznikne sice větší počet částic (k 1 miliónu), ale u dalších už jen polovina. U každého snímku počet částic velmi kolísá. Zatímco u prahování se počet částic mezi snímky mění jen minimálně.

Tím, že je úloha řešena ve 2D, tak se očekává, že některé částice se budou posouvat ve třetí ose a budou "vznikat" a "zanikat" a tím pádem se bude celkový počet částic lehce lišit. Pokud se celkový počet liší jen o pár procent, na vykreslení rychlostního pole a Kármánových vírů to nebude mít vliv.

#### **6.6 Další postup - křížová korelace**

Křížová korelace je matematická operace používaná k měření podobnosti mezi dvěma obrazy nebo signály v různých časových nebo prostorových polohách [33].

V praxi to znamená, že první snímek se rozdělí na oblasti (znázorněno na obr. 32). Následně se každá oblast porovná s druhým snímkem. Vykreslí se korelační mapa (obr. 34), ve které je nalezeno místo s nej větší korelací, což je místo, kde se daná oblast nejvíce podobá druhému snímku a vykreslí se vektor posuvu mezi konkrétní oblastí a místem největší korelace. Tento proces se opakuje a vznikne vektorové pole mezi dvěma snímky (obr. 35). Stejný proces se děje mezi druhým a třetím snímkem, třetím a čtvrtým atd (obr.37).

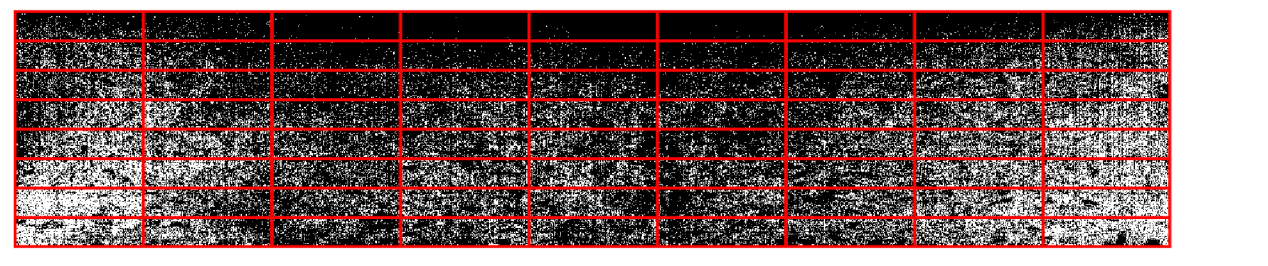

*Obr. 32 Ukázka rozdělení prvního snímku na oblasti před křížovou korelací* 

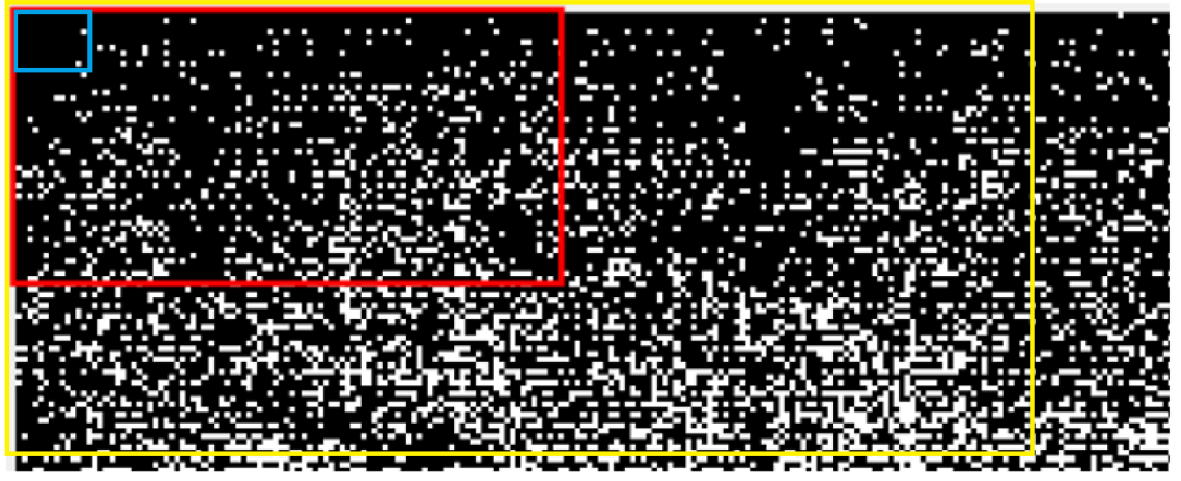

*Obr. 33 Detail ukázky jedné oblasti prvního snímku před křížovou korelací* 

Každá oblast by měla obsahovat dostatečný počet částic tak, aby bylo možné zjistit její posuv. Pokud by byly oblasti příliš malé s málo částicemi (modrá oblast), mapa korelace by byla nepřesná, protože by ukazovala více vrcholů. V extrémním případě, kdy by byla zvolená oblast velká 1 pixel, vrchol korelace by byl ukazován při nalezení každého dalšího pixelu stejné barvy v porovnávaném obrázku. Naopak pokud by byly oblasti příliš velké (žlutá oblast), nemusel by být vrchol korelace vůbec nalezen, a především by se velká část proudu popsala jedním vektorem a tím zanikla rozmanitost rychlosti proudění. V extrémním případě, kdy by byla zvolená oblast velká jako polovina snímku, by vektorová mapa ukazovala jen dva vektory.

#### *6.6.1 Velikost zvolených oblastí*

Už z principu křížové korelace vychází, že při porovnávání oblastí se snímkem není třeba oblast porovnávat s celým snímkem. Stačí porovnávat jen v blízkém okolí, protože částice se mezi dvěma následujícími snímky posunou pouze nepatrně. Díky tomu bylo možné oblasti rapidně zmenšit.

Po odzkoušení bylo zjištěno, že nejmenší možné oblasti, při kterých křížová korelace pracuje správně, jsou 8x8 pixelů.

Při zvolení velikosti oblastí 6x8 nebo 8x6 pixelů enormně narostl počet chybných vektorů.

Tím, že velikost snímků, a posléze jejich částí a řezů, byla sudá, bylo zapotřebí zvolit oblasti také sudých velikostí.

#### *6.6.2 Korelační mapa*

Korelační mapa nám ukazuje, jak hodně se daná oblast podobá různým místům druhému snímku. Korelace nabývá hodnot -1 až 1. Přičemž při korelaci -1 jsou všechny pixely dané části odlišné od snímku a při korelaci 1 jsou všechny pixely dané části se snímkem stejné.

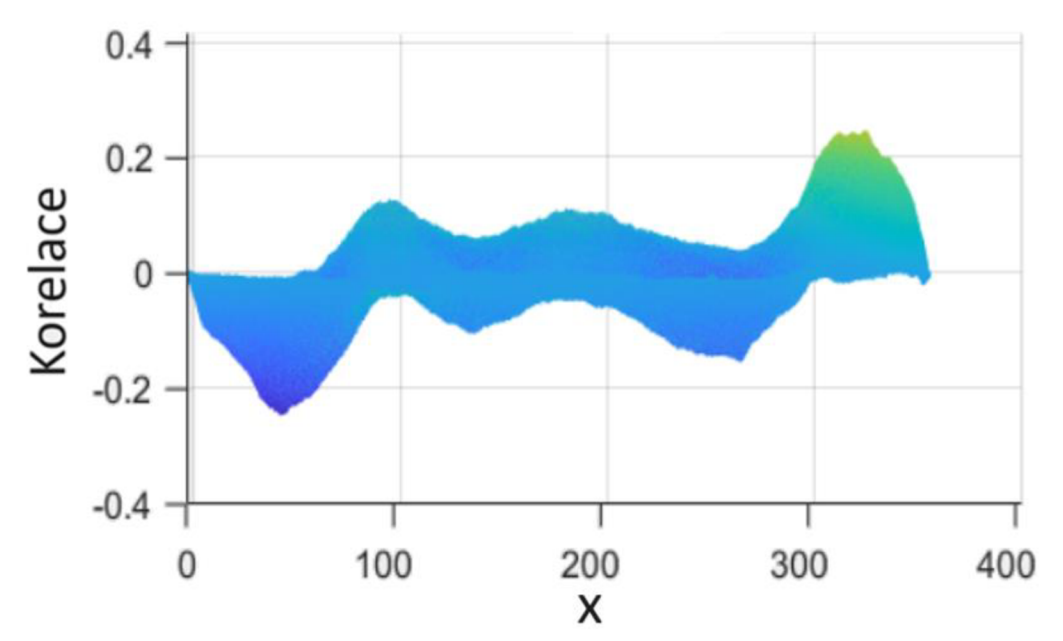

*Obr. 34 Korelační mapa pro jednu oblast pro osu x (stejná korelační mapa je vytvořena i pro osu y)* 

#### **6.7 Vektorov é pole po křížov é korelaci**

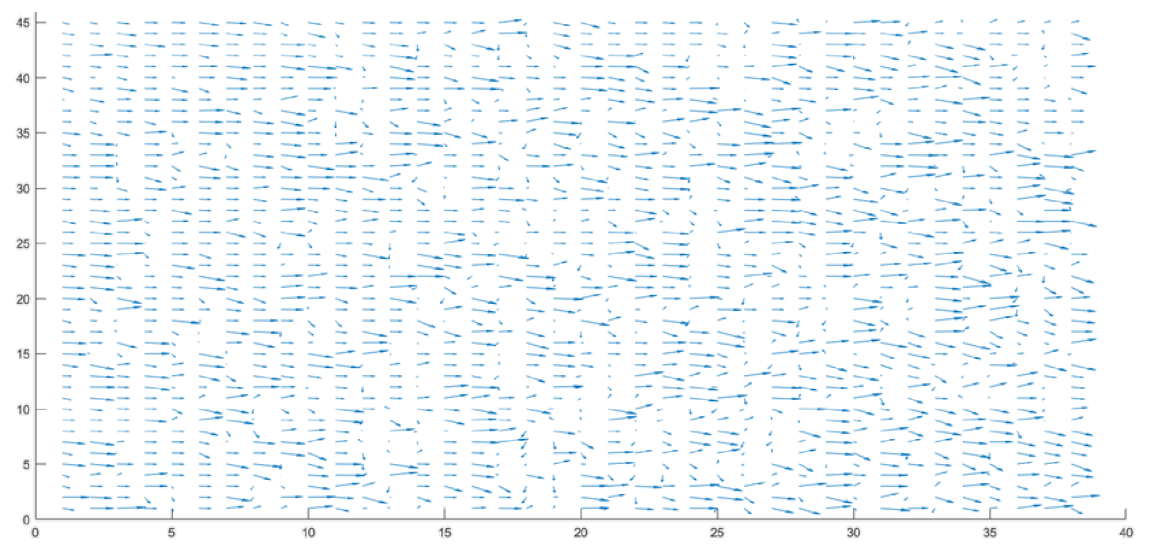

*Obr. 35 Třetina vektorové pole mezi prvními dvěma snímky* 

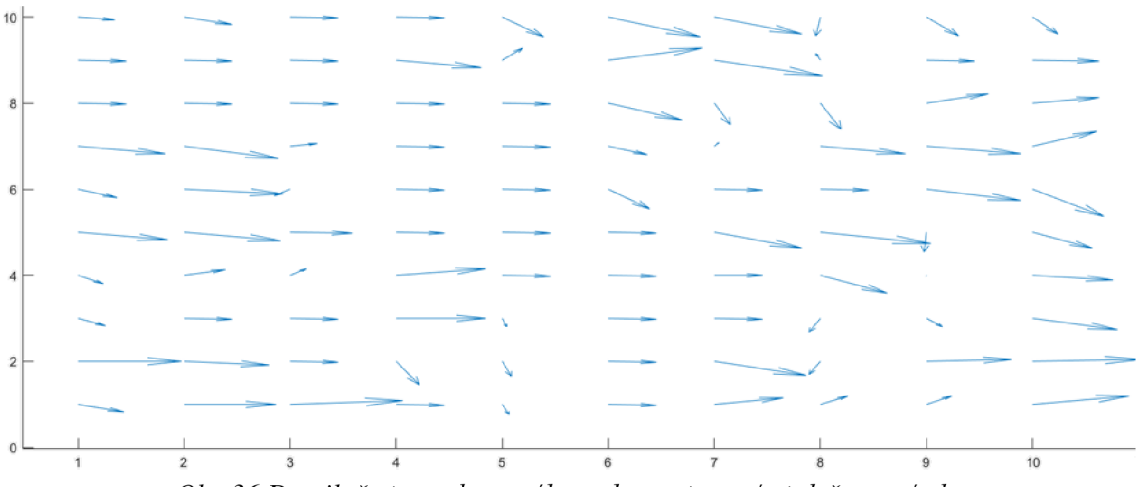

*Obr. 36 Detail třetiny vektorového pole mezi prvními dvěma snímky* 

Na obrázcích 35 a 36 je znázorněna třetina vektorové pole mezi dvěma snímky. Osy grafů popisují číslo oblasti (neboli její polohu), na které se snímek rozdělil. Jedná se o třetinu snímku těsně za válečkem. Každá šipka znázorňuje velikost rychlosti (posuvu) jedné oblasti mezi dvěma snímky. Proud vody proudí zprava do leva, proto bylo očekáváno, že vektory rychlosti budou směřovat vpravo. Pokud ne, tak se jedná o chybně nalezený vrchol korelace anebo o zpětné proudění. Totéž platí i pro obrázky 37 a 38.

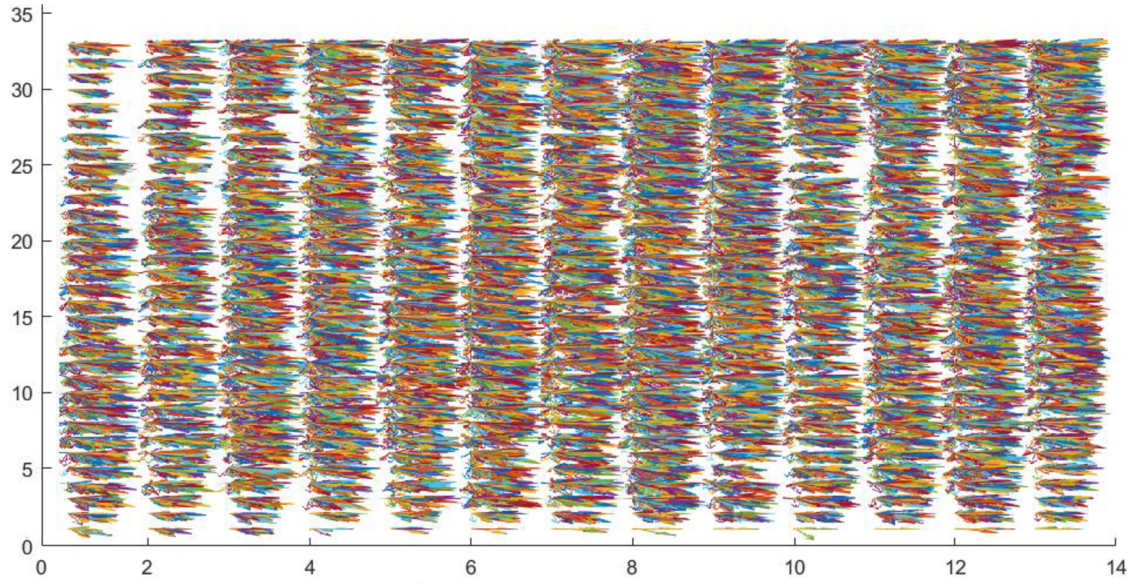

*Obr37 Pětina vektorové pole mezi prvními sty snímky* 

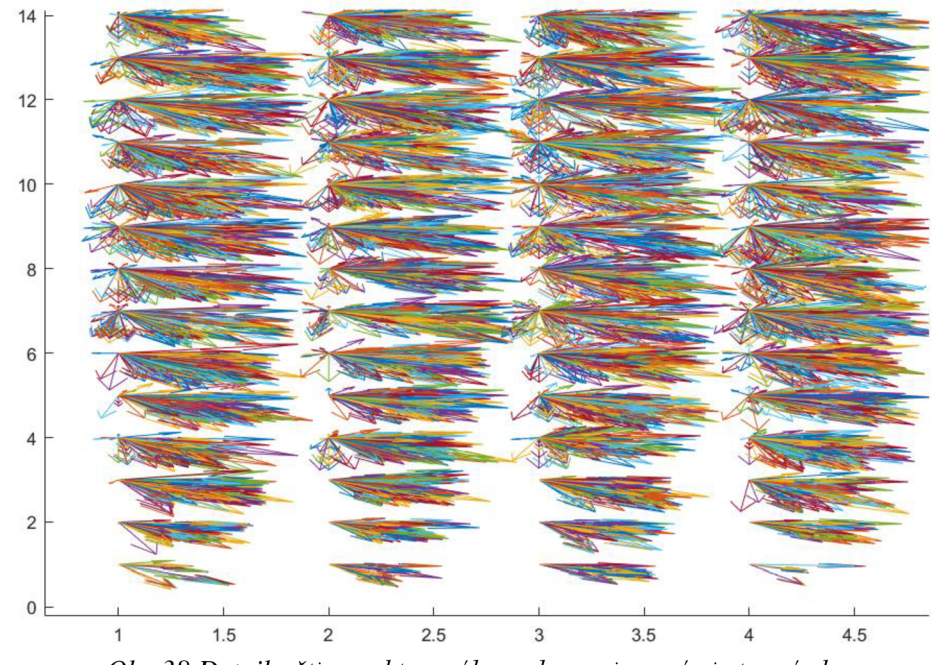

*Obr. 38 Detail pětiny vektorového pole mezi prvními sty snímky* 

Na obrázcích 37 a 38 je znázorněna pětina vektorové pole těsně za válečkem mezi sty snímky. Lze vidět, že na horní a spodní části levé strany obrázku, kde proudění neobtéká váleček, je proudění méně vířivé než dále po proudu a za válečkem. Oblasti dále po proudu a za válečkem mají vektory rychlosti ve svislé ose ve větším rozpětí vlivem zavírení z Kármánova víru. Oblasti nejblíže spodního okraje potrubí jsou málo rozvířené. Je to způsobeno tím, že v blízkosti okraje potrubí částice padají ke dnu vlivem gravitace a dále se pohybují po dně ve směru proudu.

Po vykreslení vektorového pole v modulu Fluid Flow (Fluent) v softwaru ANSYS, se to potvrzuje. Vektory rychlosti proudící kolem válečku mají větší rychlost, ale jsou stále rovné, zatímco vektory za válečkem jsou už rozvířené.

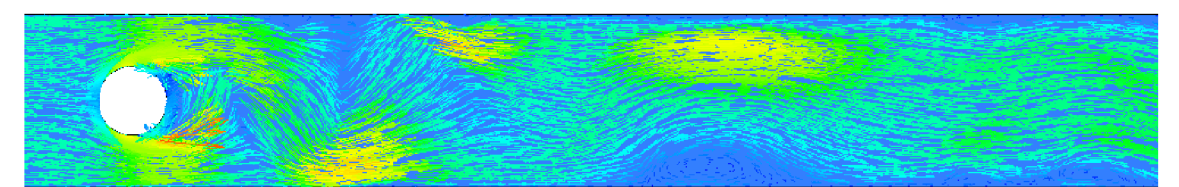

Velocity<br>Vector 1 6.889e+00 5.167e+00 3.444e+00 1.722e+00  $0.000e+00$  $[m s^{-1}]$ 

*Obr.39 Vektorové pole pro proudění v potrubí vytvořené pomocí softwaru ANSYS* 

*Obr.40 Detail vektorového pole pro proudění v potrubí vytvořené pomocí softwaru ANSYS* 

#### **6.8 Vektorové pole v řezu**

Pro lepší zobrazení je možné udělat řez snímkem kolmě k ose proudění o velikosti jedné oblasti. Tím se zobrazí vektory rychlosti napříč proudem. Řezy byly udělány v první desetině a v polovině originálního snímku za válečkem.

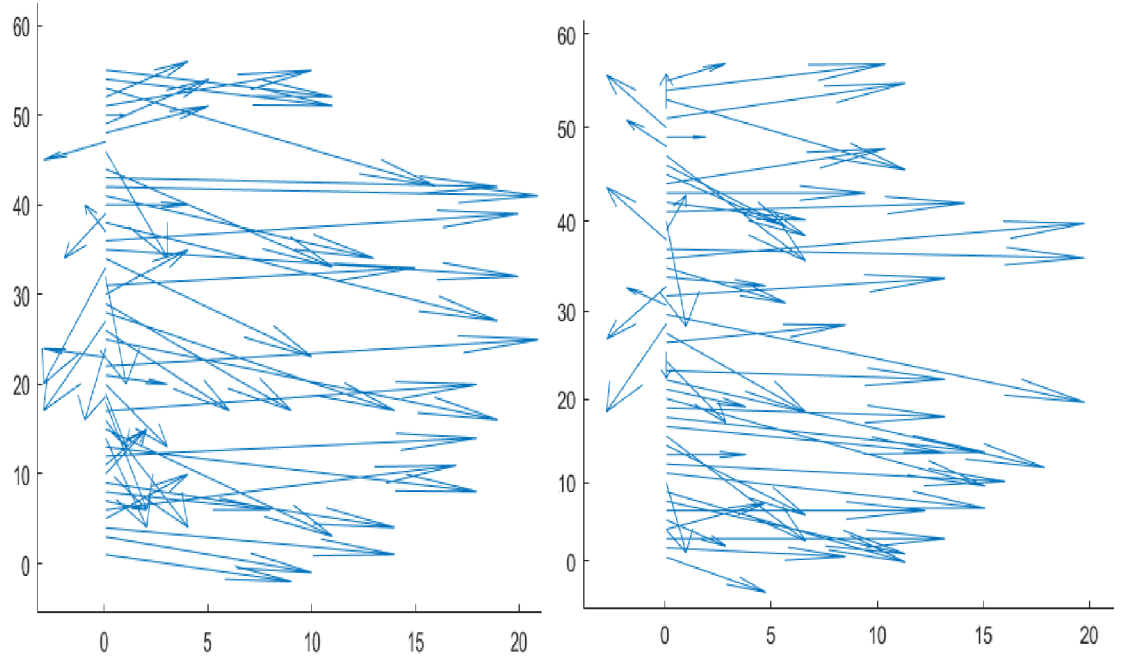

*Obr. 41 Vektorové pole mezi prvními dvěma snímky pro řez vedený v první desetině snímku za válečkem (vlevo), vektorové pole mezi dvěma snímky pro řez vedený v polovině snímku (vpravo)* 

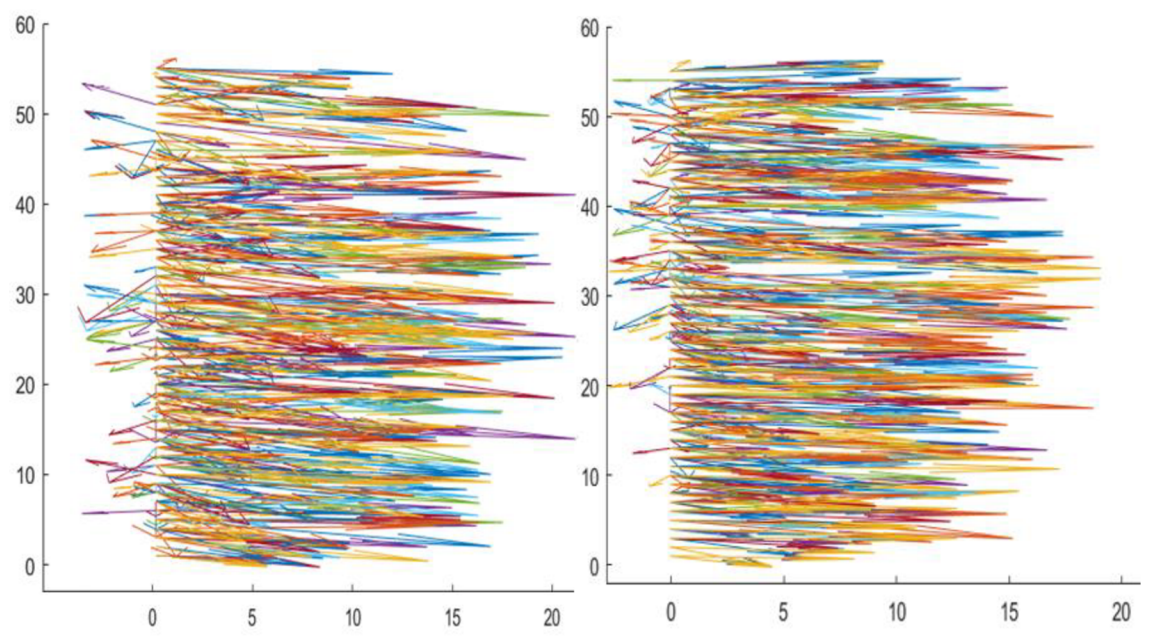

Obr.42 Vektorové pole mezi prvními deseti snímky pro řez vedený v první desetině snímku za válečkem (vlevo), vektorové pole mezi deseti snímky pro řez vedený v polovině snímku (vpravo)

U grafů 41, 42 a 43 svislá osa popisuje číslo oblasti (neboli její polohu) a vodorovná osa popisuje velikost x-sové souřadnice vektoru rychlosti. Jinými slovy: O kolik pixelů se daná oblast posune ve směru (nebo protisměru) proudu.

Snímaná část proudění v potrubí za válečkem je turbulentní a z obou grafů je patrný tento tvar proudění. U stěn (v horní a spodní části grafu) dochází k zpomalení proudění, zatímco ve středu potrubí je rychlost proudění o něco vyšší. Pokud bychom vykreslili toto rychlostní pole mezi pěti sty snímky, dostaneme takřka dokonalý plochý rychlostní profil turbulentního proudění, kde přes většinu průřezu je maximální rychlost stejná a směrem k okraji jde k nule.

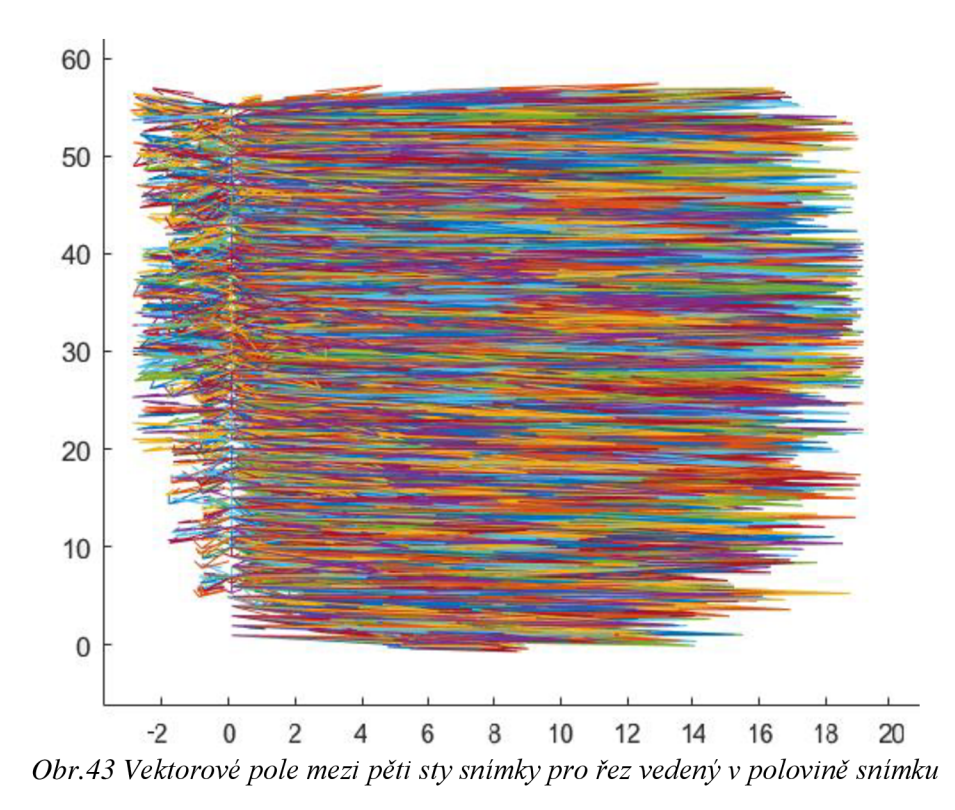

Na všech obrázcích 37-43 vznikají vektory, které směřují proti směru proudění. Na řezech udělaných v první desetině snímku, se převážně jedná o zpětné proudění, které vzniká za válečkem při jeho obtékání. Dále po proudu, kde už by zpětné proudění vznikat nemělo, se jedná o chybně vyhodnocený vrchol křížové korelace, protože při zmenšování velikosti oblastí je větší šance, že se nalezne více vrcholů korelace.

#### **6.9 Ukázka a popis Kármánov a víru**

Pro zviditelnění efektu Kármánova víru je zapotřebí zobrazit ypsilonové složky vykreslených vektorů rychlosti v řezu vedeném v první desetině snímku za válečkem, kde je proudění nenarušené okrajem potrubí.

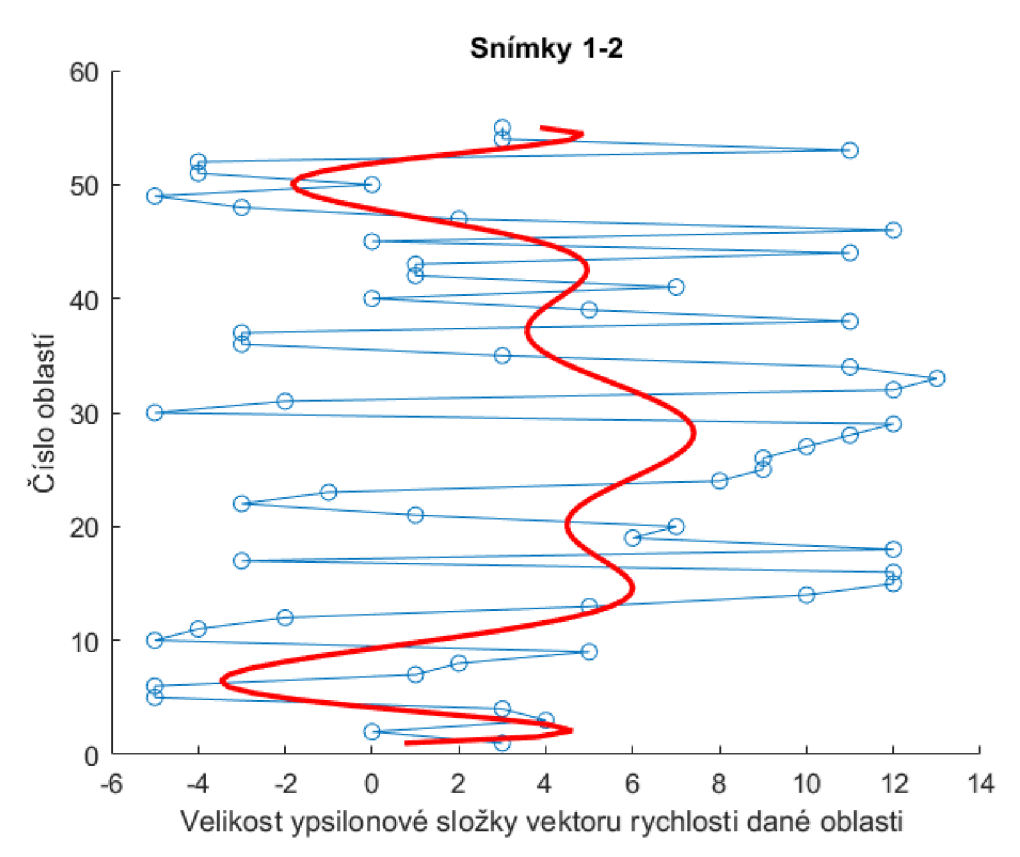

*Obr. 44 Ypsilonové složky vektorů rychlosti mezi prvními dvěma snímky pro řez vedený v první desetině snímku za válečkem* 

Každý bod grafu představuje ypsilonovou složku vektoru rychlosti jedné oblasti. Jinými slovy: O kolik pixelů se daná oblast posunula ve směru napříč proudem. Poté byly tyto body aproximovány s polynomem desátého stupně (červená křivka) a proloženy křivkou mezi všemi body (modrá křivka). Díky této aproximace vynikne obecné chování části proudu v řezu.

Mezi oblastmi 0-10 a 45-55 křivka směřuje do záporných hodnot. To značí, že oblasti (a jejich částice) se ve snímku v těchto místech pohybují ve svislé ose směrem dolů vlivem gravitace a nejsou tolik ovlivněny Kármánovým vírem. Zatímco mezi oblastmi 10-45 je křivka v celou dobu v kladných hodnotách. To značí, že obecně se oblasti (a jejich částice) v originálním snímku v těchto místech pohybují vzhůru vlivem Kármánova víru.

Při vykreslení stejného grafu mezi dalšími následujícími snímky, začne obecně vykreslená křivka kolem střední části proudu klesat, až se dostane do záporných hodnot.

Při vykreslení grafu ypsilonových složek vektorů rychlosti mezi snímky řezů 50 a 51, směřují ypsilonové složky vektorů rychlostí oblastí 20-40 do záporu. To značí, že obecně se oblasti (a jejich částice) v originálním snímku v těchto místech pohybují dolů vlivem Kármánova víru.

V těchto místech se velikost ypsilonové složky vektoru rychlosti periodicky střídá. To je způsobeno odtrháváním proudu za překážkou a tento jev je známý jako Kármánův vír.

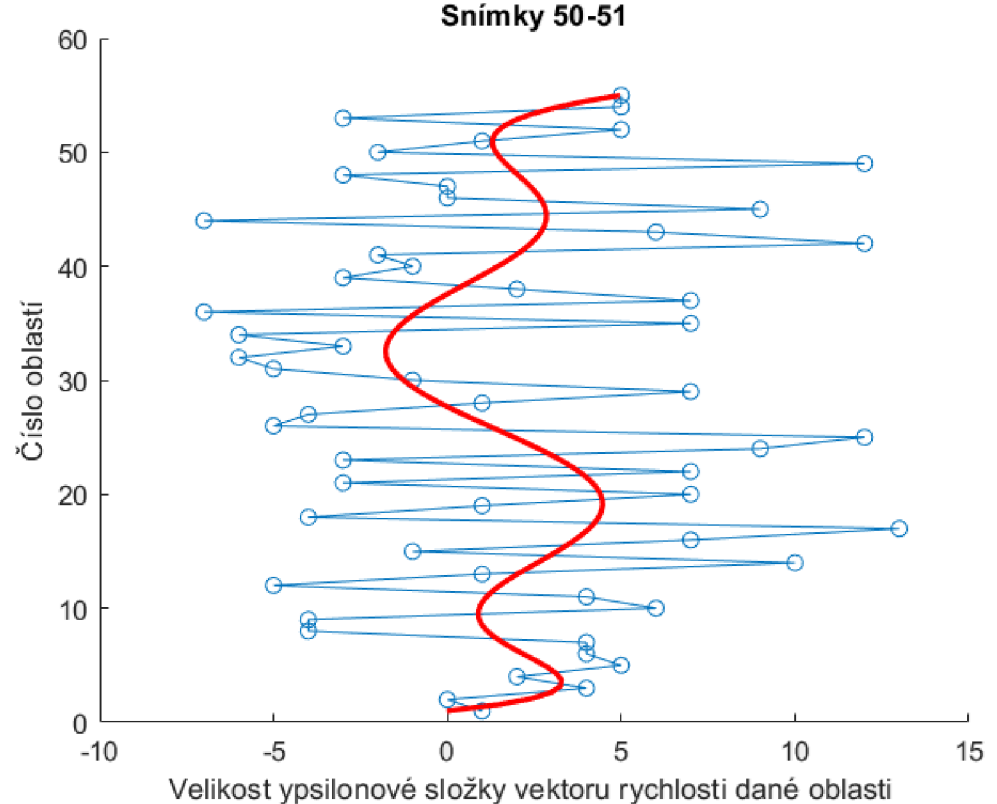

Obr.45 Ypsilonové složky vektorů rychlosti mezi snímky 50 a 51 pro řez vedený v první desetině snímku za válečkem

Při vykreslování stejných grafů na následujících snímcích se tento princip periodicky opakuje.

### **7 ZÁVĚR**

Tato diplomová práce se zabývá metodami zpracování obrazu v aplikaci na Kármánovy víry.

V první části této práce byly detailně popsány metody vizualizace proudění, které byly nezbytné pro pochopení proudění kapalin. Existuje mnoho metod vizualizace proudění a každá z nich má své výhody, nevýhody a specifické způsoby využití.

Druhá část práce byla věnována záznamovým metodám. Bez nich by nebylo možné zachytit a následně zkoumat žádnou z výše uvedených metod vizualizací proudění. Moderní technologie se neustále vyvíjí a technika, co byla před 10 lety nová je dnes zastaralá. V této části byly popsány různé typy kamer a senzorů, které lze pro zaznamenávání proudění použít.

Samotné digitalizované snímky na zjištění informací o proudu většinou nestačí, a proto je potřeba snímky pomocí různých metod zpracování obrazu upravit, poskytly požadované informace. Tato kapitola byla zaměřena na různé metody zpracování obrazu, které lze pro tyto účely použít.

V poslední části práce byly aplikovány poznatky získané z předešlých kapitol. Byly nasnímány snímky proudění částic v potrubí kolem válečku. Tyto snímky musely být dále upraveny do podoby k dalšímu procesu. K tomu byly vyzkoušeny různé metody vizualizace proudění i jejich kombinace, a nakonec se vybrala metoda, která nejlépe zobrazovala částice v proudu. Tyto zobrazené částice dále sloužily k vykreslení vektorové pole mezi několika snímky. K tomu bylo využito rozdílu polohy částic mezi dvěma za sebou následujícími snímky. Poté byla vytvořena simulace proudění v softwaru ANSYS pro stejné parametry jako při pokusu pro porovnání získaných výsledků. Na závěr byl z vytvořeného vektorového pole popsán a ukázán Kármánův vír.

Praktická část diplomové práce byla velkým zjednodušením metody vizualizace proudění zvané laserová anemometrie (PIV), která je hojně využívaná pro získání vektorového pole, rychlostí v určitých místech a zjištění víření. Díky této práci si bude moct i laik zjistit rychlosti ve vektorovém poli a nebude třeba, aby vlastnil potřebné přístroje k laserové anemometrii.

### **8 SEZNAM POUŽITÝCH ZDROJŮ**

[I] *Introducion and basic concepts of fluid mechanics.* Online. 2010. Dostupné z: [https://www.kau.edu.sa/Files/0057863/Subiects/Chapter%201.pdf.](https://www.kau.edu.sa/Files/0057863/Subiects/Chapter%201.pdf) [cit. 2023-10-10].

[2] *Proudění.* Online. 2022. Dostupné z: [http://www.multimediaexpo.cz/mmecz/index.php/Proud%C4%9Bn%C3%AD.](http://www.multimediaexpo.cz/mmecz/index.php/Proud%C4%9Bn%C3%AD) [cit.] 2023-10-10].

[3] *Regimos.* Online. 2022. Dostupné z: [https://regimos.ru/cs/wiring/turbulentnoe](https://regimos.ru/cs/wiring/turbulentnoe-)dvizhenie-zhidkosti-laminarnoe-i-turbulentnoe.html. [cit. 2023-10-10].

[4] REICHL , Jaroslav a VŠETIČKA, Martin. *Reynoldsovo\_cislo.* Online. c2006-2024. Dostupné z: [http://fyzika.jreichl.com/main.article/view/555-reynoldsovo-cislo.](http://fyzika.jreichl.com/main.article/view/555-reynoldsovo-cislo) [cit. 2023-10-10].

[5] SOB, František. Hydromechanika: studijní materiál pro I. stupeň magisterského studia, 2. a 3. ročník. Vyd. 3., zcela přeprac. Brno: Akademické nakladatelství CERM s.r.o., 2002, 238 s. Učební texty vysokých škol (Vysoké učení technické v Brně). ISBN 80-214- 2037-5.

[6] PAVELEK , Josef; JANOTKOVÁ, Eva a ŠTĚTINA, Josef. *Nátěry povrchů pro vizualizaci proudění kapalin.* Online. 2007. Dostupné z: [https://eu.fme.vutbr.cz/file/vomm/0401.htm.](https://eu.fme.vutbr.cz/file/vomm/0401.htm) [cit. 2023-10-20].

[7] PAVELEK , Josef; JANOTKOVÁ, Eva a ŠTĚTINA, Josef. *Fyzikální metody pro vizualizaci proudění plynů.* Online. 2007. Dostupné z: [https://eu.fme.vutbr.cz/file/vomm/0403.htm.](https://eu.fme.vutbr.cz/file/vomm/0403.htm) [cit. 2023-10-20].

[8] SCHLICHTING, H.: Grenzschicht-Theorie. 5. Auflage. Karlsruhe, Verlag G. Braun 1965.

[9] PAVELEK , Josef; JANOTKOVÁ, Eva a ŠTĚTINA, Josef. *Mechanické metody pro vizualizaci proudění plynů.* Online. 2007. Dostupné z: [https://eu.fme.vutbr.cz/file/vomm/0404.htm.](https://eu.fme.vutbr.cz/file/vomm/0404.htm) [cit. 2023-10-21].

[10] *DRON PRO.* Online. C2016-2024. Dostupné z: [https://dronpro.cz/co-ie-to-cmos](https://dronpro.cz/co-ie-to-cmos-)senzor. [cit. 2024-04-28].

[II] *Luminescent Mini-tufts.* Online. C2024. Dostupné z: [http://www.tsagi.ru/en/research/measurements/tufts/.](http://www.tsagi.ru/en/research/measurements/tufts/) [cit. 2023-11-02].

[12] PAVELEK , Josef; JANOTKOVÁ, Eva a ŠTĚTINA, Josef. *Chemické metody pro vizualizaci proudění.* Online. 2007. Dostupné z: [https://eu.fme.vutbr.cz/file/vomm/0402.htm.](https://eu.fme.vutbr.cz/file/vomm/0402.htm) [cit. 2023-11-02].

[13] MERZKIRCH, Wolfgang. Flow visualization. 2nd ed. Orlando: Academic Press, 1987, 260 s. ISBN 0-12-491351-2.

[14] *Šlírová metoda*. Online. 2020. Dostupné z: https://fcht.upce.cz/projekt/1035921. [cit. 2023-11-04].

[15] ÚRUBA, Václav. *Optické metody využívající změn hustoty média.* Online. Dostupné z: [http://www2.it.cas.cz/~uruba/docs/ZIE/hustota.pdf.](http://www2.it.cas.cz/~uruba/docs/ZIE/hustota.pdf) [cit. 2023-11-04].

[16] *PARTICLE IMAGE VELOCIMETRY.* Online. 2014. Dostupné z: [http://www.lao.cz/aplikace-79/zobrazovaci-metody-145/particle-image-velocimetry](http://www.lao.cz/aplikace-79/zobrazovaci-metody-145/particle-image-velocimetry-)piv-290. [cit. 2023-11-04].

[17] *PIV measurements during the dolphin kick of a human swimmer.* Online. C2024. Dostupné z: [https://www.dantecdvnamics.com/notes/piv-measurements-during-the](https://www.dantecdvnamics.com/notes/piv-measurements-during-the-)dolphin-kick-of-a-human-swimmer/?sourceid= 1614. [cit. 2023-11-05].

[18] *OptiXs.* Online. C2024. Dostupné z: <https://www.optixs.cz/mechanika-tekutin->43k/piv-svstemy-l 1 lk/2dpiv-16p. [cit. 2023-11-06].

[19] *Určování povahy toku a výpočet příslušných hodnot Reynoldsova čísla.* Online. C2004-2009. Dostupné z: <http://old.mssch.cz/2004-> 2009/old.mssch.cz/clanky/files/l 170950097.Re.pdf.pdf. [cit. 2023-11-06].

[20] PAVELEK , Josef; JANOTKOVÁ, Eva a ŠTĚTINA, Josef. *Vizualizace proudění sledováním látek či částic v tekutinách.* Online. 2007. Dostupné z: [https://eu.fme.vutbr.cz/file/vomm/0300.htm.](https://eu.fme.vutbr.cz/file/vomm/0300.htm) [cit. 2023-11-06].

[21] PAVELEK , Josef; JANOTKOVÁ, Eva a ŠTĚTINA, Josef. *Zavádění částic do objemu kapalin.* Online. 2007. Dostupné z: [https://eu.fme.vutbr.cz/file/vomm/0304.htm.](https://eu.fme.vutbr.cz/file/vomm/0304.htm) [cit. 2023-11-06].

[22] ŘEZNÍČEK, R : Visualisace proudění. ACADEMIA , nakl. ČSAV, Praha 1972.

[23] AJP-TECH . *Vysokorychlostní kamery s vysokým rozlišením.* Online. Dostupné z: [https://www.ajptech.cz/produkty/prumyslove-snimace-a-kamery/kamery-a](https://www.ajptech.cz/produkty/prumyslove-snimace-a-kamery/kamery-a-)ctecky/prumyslove-kamery/kamery-pro-narocne-aplikace/vysokorychlostnikamery-s-vysokym-rozlisenim. [cit. 2024-05-24].

[24] BADCOCK, K. – ALLISON, L. – BALDWIN, A. (University of Glasgow) – WATT, R. - ROBB, M. (University of Paisley).: CFD Illustration - Boundary Layers. Compact Disc. [http://www.aero.gla.ac.uk/.](http://www.aero.gla.ac.uk/)

[25] Hozman, J., Bernas, M. , Klíma, M. , Dvořák, P.: *Zpracování obrazové informace.*  (Skriptum). České vysoké učení technické v Praze. Vydavatelství ČVUT: Praha, 1996.

[26] HOZMAN, J. Základní metody předzpracování obrazu. Online. 2003. Dostupné z: <http://webzam.fbmi.cvut.cz/hozman/Zprac>obr prisp kurz UEM  $3$  2003.pdf. [cit.] 2024-04-04].

[27] PAVELEK , Josef; JANOTKOVÁ, Eva a ŠTĚTINA, Josef. *Filtrace obrazů.*  Online. 2007. Dostupné z: [https://eu.fme.vutbr.cz/file/vomm/1506.htm.](https://eu.fme.vutbr.cz/file/vomm/1506.htm) [cit. 2024-04- 04].

[28] Hlaváč, V. , Sedláček, M. : Zpracování signálů a obrazů, skripta ČVUT Praha, Vydavatelství ČVUT Praha 2005, ISBN 80-01-03110-1

[29] PAVELEK , Josef; JANOTKOVÁ, Eva a ŠTĚTINA, Josef. *Histogram a ekvalizace.* Online. 2007. Dostupné z: [https://eu.fme.vutbr.cz/file/vomm/1508.htm.](https://eu.fme.vutbr.cz/file/vomm/1508.htm) [cit. 2024-04-04].

[30] PAVELEK , Josef; JANOTKOVÁ, Eva a ŠTĚTINA, Josef. *Kontrast a jas.* Online. 2007. Dostupné z: [https://eu.fme.vutbr.cz/file/vomm/1504.htm.](https://eu.fme.vutbr.cz/file/vomm/1504.htm) [cit. 2024-04-10].

[31] SÚKUPOVÁ, Lucie. *Kvalita obrazu - šum.* Online. C2011 - 2024. Dostupné z: [http://www.sukupova.cz/kvalita-obrazu-sum/.](http://www.sukupova.cz/kvalita-obrazu-sum/) [cit. 2024-04-10].

[32] *Analýza rastrového obrazu.* Online. 2022, last edited Jan 6, 2023. Dostupné z: [https://hackmd.io/@](https://hackmd.io/)fi-muni-viz-2022/ry Q7313K#Matematick%C3%Al-morfologie. [cit. 2024-04-10].

[33] *Measurement Principles of PIV.* Online. C2024. Dostupné z: [https://www.dantecdynamics.com/solutions/fluid-mechanics/particle-image](https://www.dantecdynamics.com/solutions/fluid-mechanics/particle-image-)velocimetry-piv/measurement-principles-of-piv/. [cit. 2024-04-10].

[34] VERKON . *Stereoskopické videomikroskopy.* Online. C2009-2024. Dostupné z: [https://www.verkon.cz/mikroskopy-stereoskopicke/.](https://www.verkon.cz/mikroskopy-stereoskopicke/) [cit. 2024-05-24].

[35] *Hologram4U.* Online. C2018. Dostupné z: [https://hologram.cz/co-je-to-hologram/.](https://hologram.cz/co-je-to-hologram/) [cit. 2024-05-24].

### **9 PŘÍLOHY**

#### **Příloha 1 - Matlab kód - metody zpracování obrazu**

```
clear all;
obrazek1 = imread('1952q.bmp'); % Načtení obrázků
obrazek2 = imread('1953q.bmp'); 
obrazek3 = imread('1954q.bmp'); 
% Zkoušení různých metod zpracování obrazu a jejich kombinací
edge obraz = edge(obrazek1, 'Sobel'); % Detekce hran
inverted edge obraz = imcomplement(edge_obraz);
threshold = graythresh(obrazek1); <br> % Segmentace s prahováním
bw obraz = imbinarize(obrazek1, threshold);
filtered_obra z = imgaussfilt(obrazekl , 2) ; % Filtrac e - Gaussovský 
filtr
zvyrazneni_kontrastu = imadjust(obrazek1, [0.3, 0.7], []);
h = f\text{special('average', [5, 5]});
rozostreni = infilter(obrazek1, h);[count, x] = imhist(obrazek1);vyplneno = imfill(cernobilyobrazek1, 'holes');
tvardisk = strel('disk',3,0);
dilatace = imdilate(obrazek1, tvardisk);eroze = imerode(cernobilyobrazek1, tvardisk);
okraj = bwperim(cernobilyobrazek1);objekty = bwconncomp(cernobilyobrazek1,4);označeni = labelmatrix(objekty) ; 
vybranyobjekt = zeros(size(cernobilyobrazek1));% Prahování obrázku 
% Zvolená nejlepší metoda 
obrazek1 = imread('1952q.bmp');sedyobrazek1 = \text{im2}gray(obrazek1);
%prah1 = graythresh(sedyobrazek1); % Automaticky spočítaný práh,
prah l = 0.094; % Zvolený práh po zjištění automatického 
cernobilyobrazek1 = imbinarize(sedyobrazek1,prah1);%cernobilyobrazek1 = 1 - cernobilyobrazek1;
obrazek2 = imread('1953q.bmp');sedyobrazek2 = im2grav(obrazek2);%prah2 = graythresh(sedyobrazek2);
prah2 = 0.094;cernobilyobrazek2 = imbinarize(obrazek2,prah2);obrazek3 = imread('1954q.bmp');sedyobrazek3 = im2gray(obrazek3);%prah3 = graythresh(sedyobrazek3) j 
prah3 = 0.094;cernobilyobrazek3 = imbinarize(sedyobrazek3, prah3);%---------------------Počet černých a bílých pixelů
pocetbilych1 = sum(cernobilyobrazek1(:));pocetcernych1 = numel(cernobilyobrazek1) - pocetbilych1;
```

```
pocetbilych2 = sum(cernobilyobrazek2(:));pocetcernych2 = numel(cernobilyobrazek2) - pocetbilych2;
pocetbilych3 = sum(cernobilyobrazek3(:));pocetcernych3 = numel(cernobilyobrazek3) - pocetbilych3;
%
```

```
figure(1)
imshow(cernobilyobrazekl) j 
figure(2 ) 
imshow(cernobilyobrazek2) j 
figure(3 ) 
imshow(cernobilyobrazek3) j 
figure(4)
imshow(dilatace) % edge_obraz, inverted_edge_obraz, filtered_obraz, rozostre-
ni, atd
figure(5 ) 
imshow(edge_obraz)
```
#### **Příloha 2 - Matlab kód - ořezy snímků**

```
clear all
imageDir = 'C:\Users\kenum\OneDrive\Documents\lskola VUT\DIPLOMKA\fotky vod-
ního paprsku\fotky_vodniho_pap_vse\500snimku'; 
saveDir = 'C:\Users\kenum\OneDrive\Documents\1škola VUT\DIPLOMKA\matlab sou-
bory\konec_obrazku'; 
% Kód na řezání snímků. 
% Ořezávání válečku a okrajů potrubí, vytváření menších obrázků, aby se 
% nemuselo počítat s celým snímkem, vytvářrní řezů 
imageFiles = dir(fullfile(imageDir, '*.bmp'));cropWidth = 200; 
cropHeight = 501;
cropLocation X = 0.95; % (0.0 - left, 0.5 - center, 1.0 - right)
cropLocationY = 0.04; % (0.0 - top, 0.5 - center, 1.0 - bottom)
for i = 1:numel(imageFiles)
    img = imread(fullfile(imageDir , imageFiles(i) .name)) ; 
    [imgHeight, imgWidth, \sim] = size(img);
    startRow = round((imgHeight - cropHeight) * cropLocationY) + 1;
    startCol = round((imgWidth - cropWidth) * cropLocationX) + 1;
    croppedlmg = img(startRow:startRow+cropHeight-l , start 
Col:startCol+cropWidth-1, :);
    baseFileName = num2str(i);croppedFileName = sprintf ( '%s_rez_konec.jpg' , baseFileName); 
    imwrite(croppedImg, fullfile(saveDir, croppedFileName));
end
```
#### **Příloha 3 - Matlab kód - vektorové pole pro řezy**

```
clear all;
for i = 1:100 % Počet snímků, mezi kterými se tvoří vektorové pole
    obrazek1 = imread({\lceil num2str(i) \rceil} rez 20 pix 0.1. jpg ' ] );
   % První snímek. Zde řez ve vzdálenosti jedna desetina od válečku.
    sedyobrazek1 = im2gray(obrazek<sup>1</sup>);
    prah1 = 0.3;
    image1 = imbinarize(sedyobrazek1, prah1);% Převedení snímku na černé a bílé pixely pomocí prahování
    obrazek2 = imread([num2str(i+1) '_rez_true_700.jpg']); % Druhý snímek
    sedyobrazek2 = im2gray(obrazek2); 
    prah2 = 0.3;image2 = imbinarize(sedyobrazek2, prah2);
    % Velikost oblasti
    wsize = [8,8];w width = wsize(1);
    w height = wsize(2);
    xgrid = wsize(1)+1:wwidth:449-wsize(1);
    ygrid = wsize(2) + 1:w height:24-wsize(2);
    w_xcount = length(xgrid);
    w ycount = length(ygrid);
    x disp max = w width/2;
    y_disp_max = w_height/2j 
    % Hledání korespondující části v druhém snímku ke každé oblasti
    for x = 1:w xcount
        for y = 1:w ycount
            test xmin = xgrid(x) - w width/2;
            test\_xmax = xgrid(x) + w\_width/2;test\_ymin = ygrid(y) - w_height/2;test ymax = ygrid(y) + w_height/2;
            test ima = image1(test xmin:test xmax, test ymin:test ymax);
            test_imb = image2((test_xmin-x_disp_max):(test_xmax+x_disp_max),
(test_ymin):(test_ymax+y_disp_max)) ; 
        % Kontrola, jestli není oblast "prázdná" - bez částic
        if max(test_ima(:)) - min(test_ima(:)) < 1
            continue j 
        end 
            correlation = normxcorr2(testima, testimb);[xpeak, ypeak] = find(correlation == max(correlation(:)));
            xpeak1 = test xmin + xpeak(1);
            ypeak1 = test ymin + ypeak(1) - y disp max;
```

```
dpx(x, y) = xpeak1 - xgrid(x);dpy(x, y) = ypeak1 - ygrid(y);end 
end 
% Vykreslení grafu vektorového pole
figure(l) ; 
hold <mark>on;</mark>
quiver(dpx, -dpy)
title('Rez...Vzdálenost 0.5'); 
axis on;
hold off;
```
end

#### **Příloha 4 - Matlab kód - vektorové pole pro větší část snímku**

```
clear all;
for i = 1:100obrazek1 = imread([num2str(i) '.jpg']); % Načtení obrázků
    sedyobrazek1 = im2gray(obrazek1);prah1 = 0.3;
    image1 = imbinarize(sedyobrazek1, prah1);obrazek2 = imread([num2str(i+1) '.jpg']);
    sedyobrazek2 = im2gray(obrazek2);prah2 = 0.3;
    image2 = imbinarize(sedyobrazek2, prah2);
    % Velikost oblasti. Zde je volena větší pro lepší viditelnost vektorů
    wsize = [20, 20];w width = wsize(1);
    w height = wsize(2);
    xmin = wwidth/2;ymin = w height/2;
    xgrid = 30:w width/2:470;ygrid = 30:w height/2:400;
    w_xcount = length(xgrid);
    w_ycount = length(ygrid);
    x disp max = w width/2;
    y disp max = w height/2;
    % Hledání korespondující části v druhém snímku ke každé oblast i 
    for x = 1:w xcount
        for y = 1:w ycount
            test xmin = xgrid(x) - w width/2;
            test\_xmax = xgrid(x) + w\_width/2;test\_ymin = ygrid(y) - w_height/2;test ymax = ygrid(y) + w height/2;
            test ima = image1(test ymin:test ymax, test xmin:test xmax);
            test imb = image2((test_ymin - y_disp_max):(test_ymax +
y_disp_max), (test_xmin):(test_xmax + x_disp_max));
        if max(test_ima(:)) - min(test_ima(:)) < 1
            continue ; 
        end 
            correlation = normxcorr2(test \text{ima}, test \text{imb});[xpeak, ypeak] = find(correlation == max(correlation(:)));
            xpeak1 = test_xmin + xpeak(1);ypeak1 = test ymin + ypeak(1) - y disp max;
            dpx(x, y) = xpeak1 - xgrid(x);dpy(x, y) = ypeak1 - ygrid(y);
```

```
end 
end
```

```
% Vykreslení grafu
figure(66) ; 
hold on;
quiver(dpx., -dpy) 
title(['Image ' num2str(i) '-' num2str(i+1)]);
axis on;
hold off;
```
end